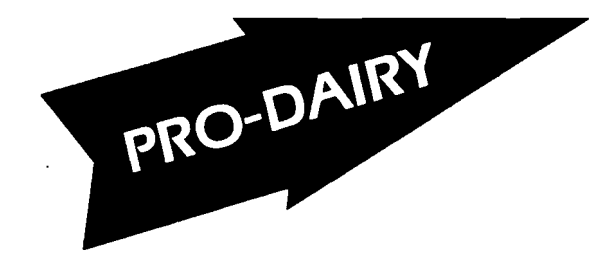

A.E. Ext. 91-27

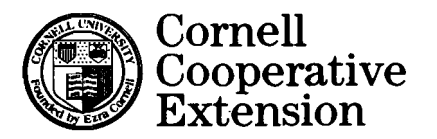

# PRO-DAIRY FINANCIAL DATA COLLECTION WORKBOOK

by

Jonas B. Kauffman, III **Stuart F. Smith** and Linda D. Putnam

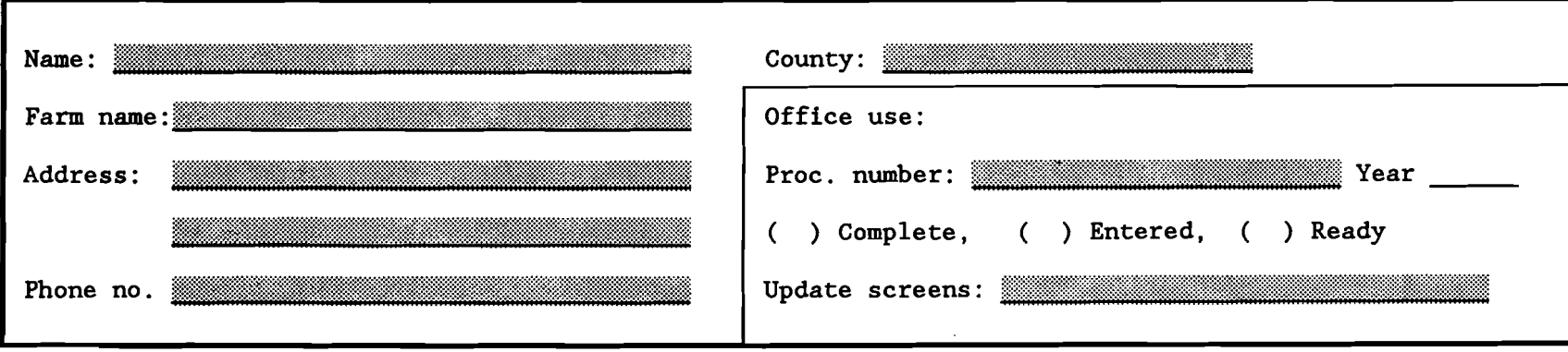

It is the policy of Cornell University actively to support equality of educational and employment opportunity. No person shall be denied admission to any educational program or activity or be denied employment on the bases of any legally prohibited discrimination involving, but not limited to, such factors as race, color, creed, religion, national or ethnic origin, sex, age or handicap. The University is committed to the maintenance of affirmative action programs which will assure the continuation of such equality of opportunity.

If  $J_{\rm eff}$  . If  $J_{\rm eff}$  is a set of  $J_{\rm eff}$  is a set of  $J_{\rm eff}$  in  $J_{\rm eff}$  ,  $J_{\rm eff}$  ,  $J_{\rm eff}$  ,  $J_{\rm eff}$  ,  $J_{\rm eff}$  ,  $J_{\rm eff}$  ,  $J_{\rm eff}$  ,  $J_{\rm eff}$  ,  $J_{\rm eff}$  ,  $J_{\rm eff}$  ,  $J_{\rm eff}$  ,  $J_{\rm eff}$  ,  $J_{\rm eff}$  ,  $J_{\rm eff}$ 

### **PRO-DAIRY FINANCIAL DATA COLLECTION WORKBOOK**

by

Jonas B. Kauffman, III, Stuart F. Smith, and Linda D. Putnam

The authors wish to acknowledge the assistance of the following groups and individuals who have contributed to the development of this workbook: Faculty and staff in the Department of Agricultural Economics who are involved in the Dairy Farm Business Summary program including Wayne Knoblauch, Robert Milligan, George Casler, Ed LaDue, and Darwin Snyder: the Managing with Finance Workgroup which includes John Brake, Carl Crispell, Rob Howland, Darlene Howland, GUy Hutt, Wayne Knoblauch, Bob Milligan, Joan Petzen, and Alan White: and the Cornell Cooperative Extension Farm Business Management Agents and Specialists from across New York State.

### **INTRODUCTION**

The PRO-DAIRY Financial Data Collection workbook is designed to guide the farm manager through the data collection process necessary for completion of a Cornell dairy farm business summary. It was developed for use specifically with the PRO-DAIRY workshop "Managing With Finance," but can be used outside the course as well.

Cornell Cooperative Extension's dairy farm business summary (DFBS) program is designed to help you, the farm manager, improve the financial management of your business through appropriate use of historical farm data and the application of business analysis techniques. In short, DFBS identifies the business and financial information farm managers need and demonstrates how it should be used in evaluating the strengths and weaknesses of the farm business.

The workbook is laid out in column format, with each column labeled at the top of the page by a column number. Instructions for completion of each worksheet are offered on the page proceeding the worksheet. The description page (odd numbered) makes reference to the column numbers in explaining how each worksheet (even numbered) should be filled in. In some cases, an example is provided on the description page. In addition to the primary worksheets, there is an Appendix of supplementary worksheets which may be useful for some aspects of the data collection. Column numbers in the appendix are preceded by the letter "A".

In order that this workbook remain useful into the future, specific years are not designated in the text or on the worksheets. Nearly all of the information needed is data from what is termed the "Summary Year." Summary Year refers to the calendar year prior to the year during which you are filling out this workbook. For example, if you are completing this workbook early in 1991, the Summary Year would typically be 1990. Unless otherwise noted, such terms as "Beginning of Year" and "End of Year" refer to January 1st and December 31st of the Summary Year. Note the Summary Year below:

**Summary** year: \_

Obtaining the information necessary to complete a summary does take time. However, it will be time well spent. It would be easy to feel overwhelmed by the number of worksheets and columns of data required. It may help to keep two things in mind: first, you will not be filling in every blank line in the workbook many will not apply to your individual situation and, second, you will be using an organized process for collecting all the needed information.

Outlined on the page below is a three-stage process suggested for collection of the data required to complete a farm business summary. This process is designed to accompany the Managing for Success workshop outline. Stage 1 is to be completed prior to Session-I of Managing With Finance, Stage 2 prior to Session-II, and Stage 3 prior to Session-III. If you are having difficulties with completion of a particular worksheet, assistance will be available at the workshop sessions.

- \*\*\*\*•••••••\*\*•••••••\*•••••\*.\*•••\*\*\*\*.\*\*\*\*•••••••••••\*.\*.\*•••••••\*.\*\*.\*.\*•••\*•••••\*\*•••\*\*\*••••••\*\*.\*\*.\*••••• \* Assignments for completion of Stage 1 are surrounded by stars (\*\*\*) on both the instruction page and \* \* the worksheet itself. \*
- 

\*••\*\*\*••\*••\*\*\*\*\*.\*\*\*\*\*.\*\*\*\*\*\*\*\*\*\*.\*.\*\*\*\*\*\*\*\*\*\*\*\*\*.\*••••••\*\*\*\*\*\*\*\*••••\*.\*\*\*\*\*.\*.\*\*\*\*•••••\*\*\*\*\*\*•••••••\*\*•••\* <sup>f</sup>J IJ \_\_1 \_\_J

## THREE STAGE PROCESS FOR DATA COLLECTION

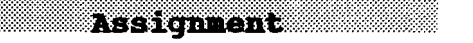

Column number

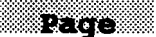

### **Stage 1: Completed by Session I**

▩

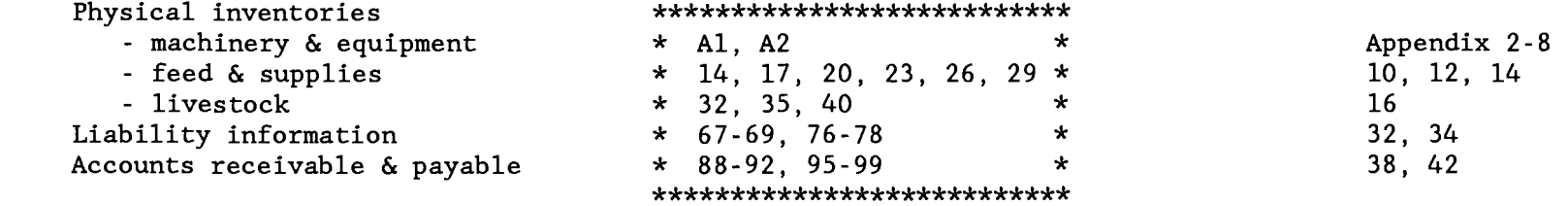

### **Stage 2: Completed by Session II**

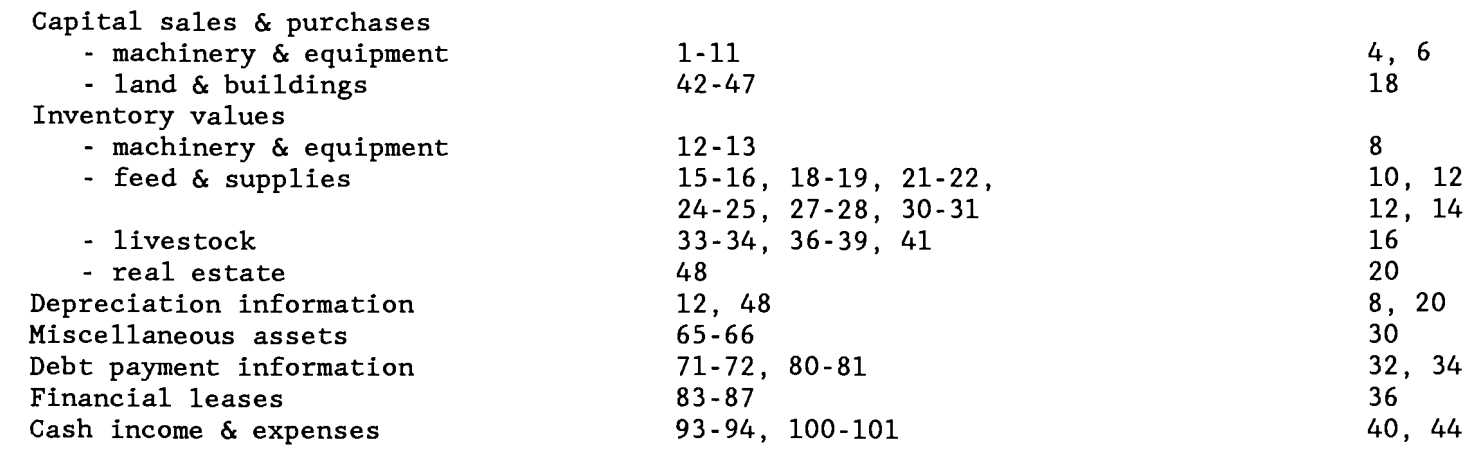

### **Stage 3: Completed by Session III**

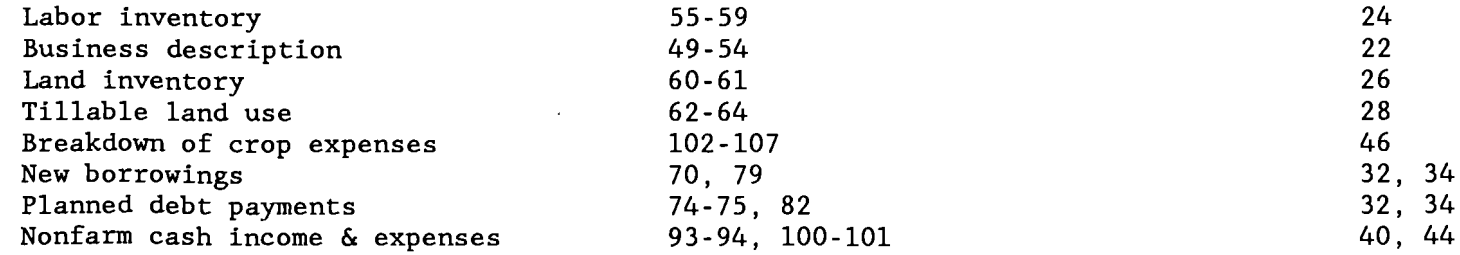

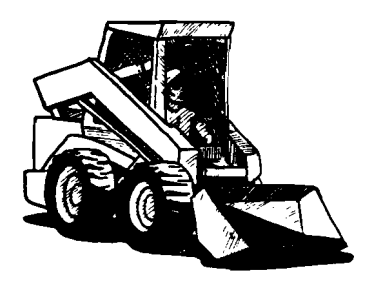

## **MACHINERY AND EQUIPMENT PURCHASED**

*This worksheet provides a place for* you to *list each piece of machinery and equipment purchased during the summary year.* 

A description of the item purchased should be entered in Column 1. In Column 2 enter the amount you paid for the item (or the "boot" in the case of a trade). The market value of the piece of machinery or equipment traded-in is entered in Column 3. Use your inventory market value--not the dealers' trade allowance. If nothing was traded-in when the purchase was made, put a zero in this column. Column 4 is the sum of Columns 2 and 3 and represents the market value of the new item.

Columns 5 and 6 are used as controls on your inventory. Items traded-in are priced in Column 3 and should be removed from inventory. After removing them from your inventory records, mark an "X" in Column 5. The description and market value of items purchased need to be added to your inventory. A loss in market value is likely to have occurred from the date of purchase to year end. Therefore, you should adjust the amount appearing in Column 4 when recording in inventory to represent the year end market values of machinery and equipment purchased. Once this has been done mark an "X" in Column 6.

Example: (Enter your own data on the page provided below.)

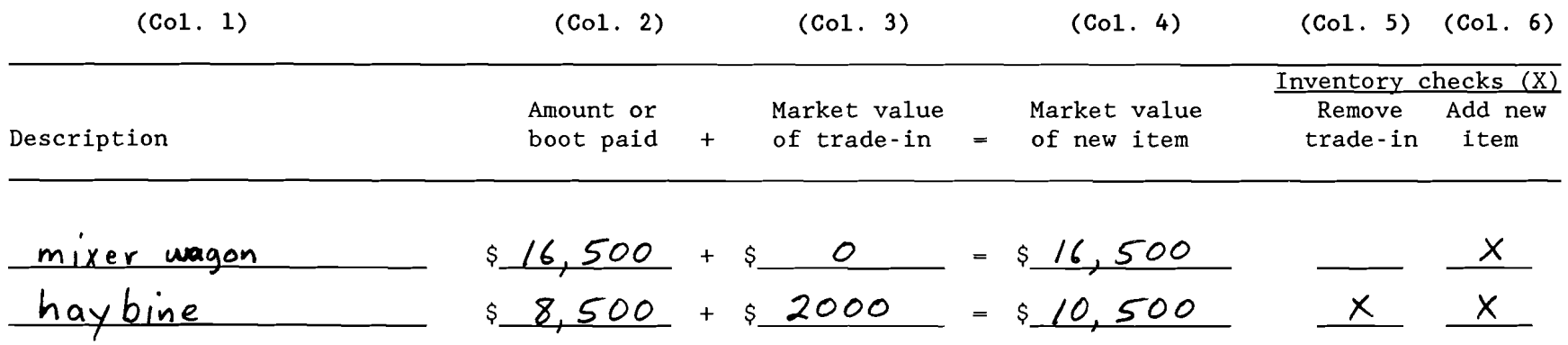

# **MACHINERY AND EQUIPMENT PURCHASED**

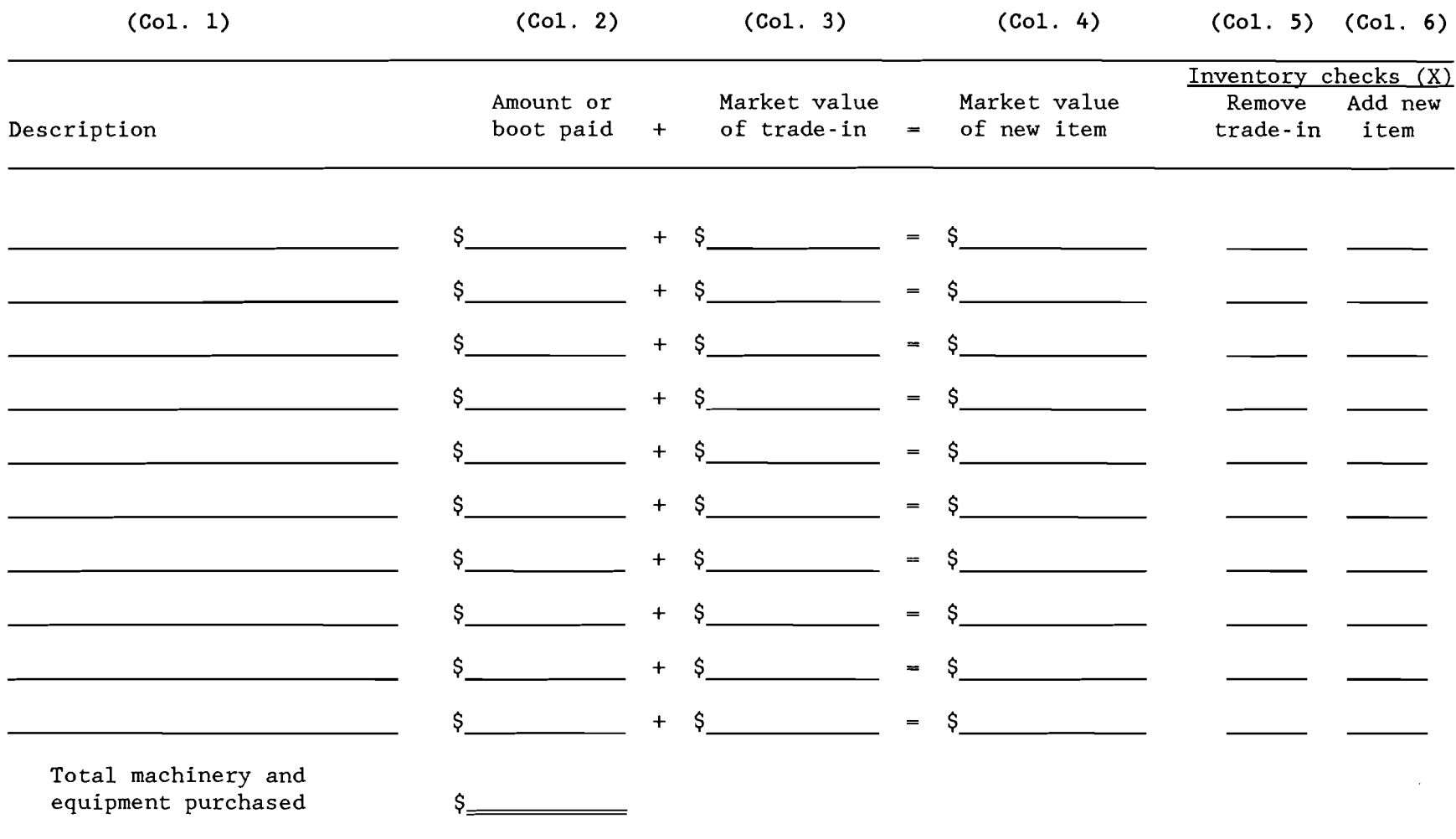

 $\sim$ 

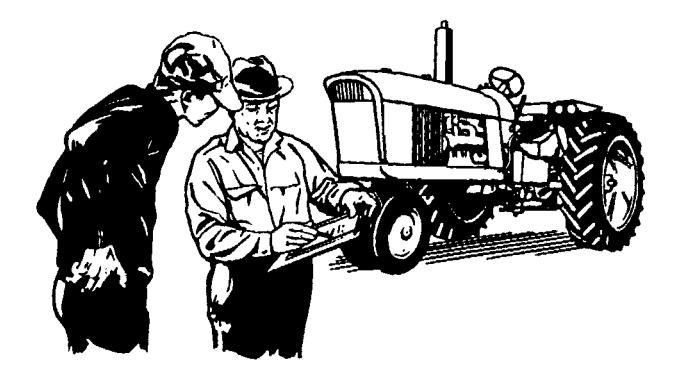

## **MACHINERY AND EQUIPMENT SOLD OR DESTROYED (not trade-ins)**

This worksheet is used to enter any machinery or equipment which you sold or which was destroyed.

You should include a description of the item in Column 7 followed by the sale amount in Column 8 or the insurance payment received (for destroyed items) in Column 9. Column 10 is simply the total of Columns 8 and  $9$ .

Items traded-in when another purchase is made should not be entered on this worksheet (these are included in the preceding worksheet). Column 11 should be marked with an "X" after the item is removed from inventory.

Example: (Enter your own data on the page provided below.)

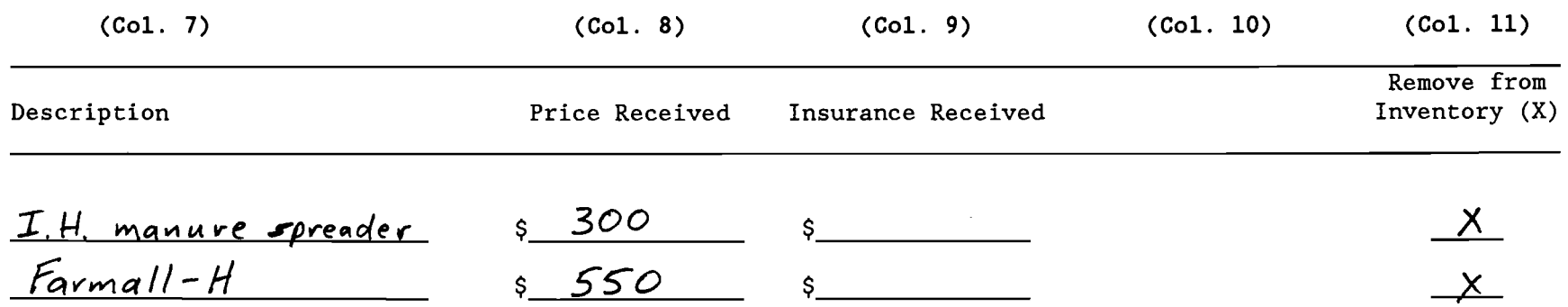

# **MACHINERY AND EQUIPMENT SOLD OR DESTROYED (not trade-ins)**

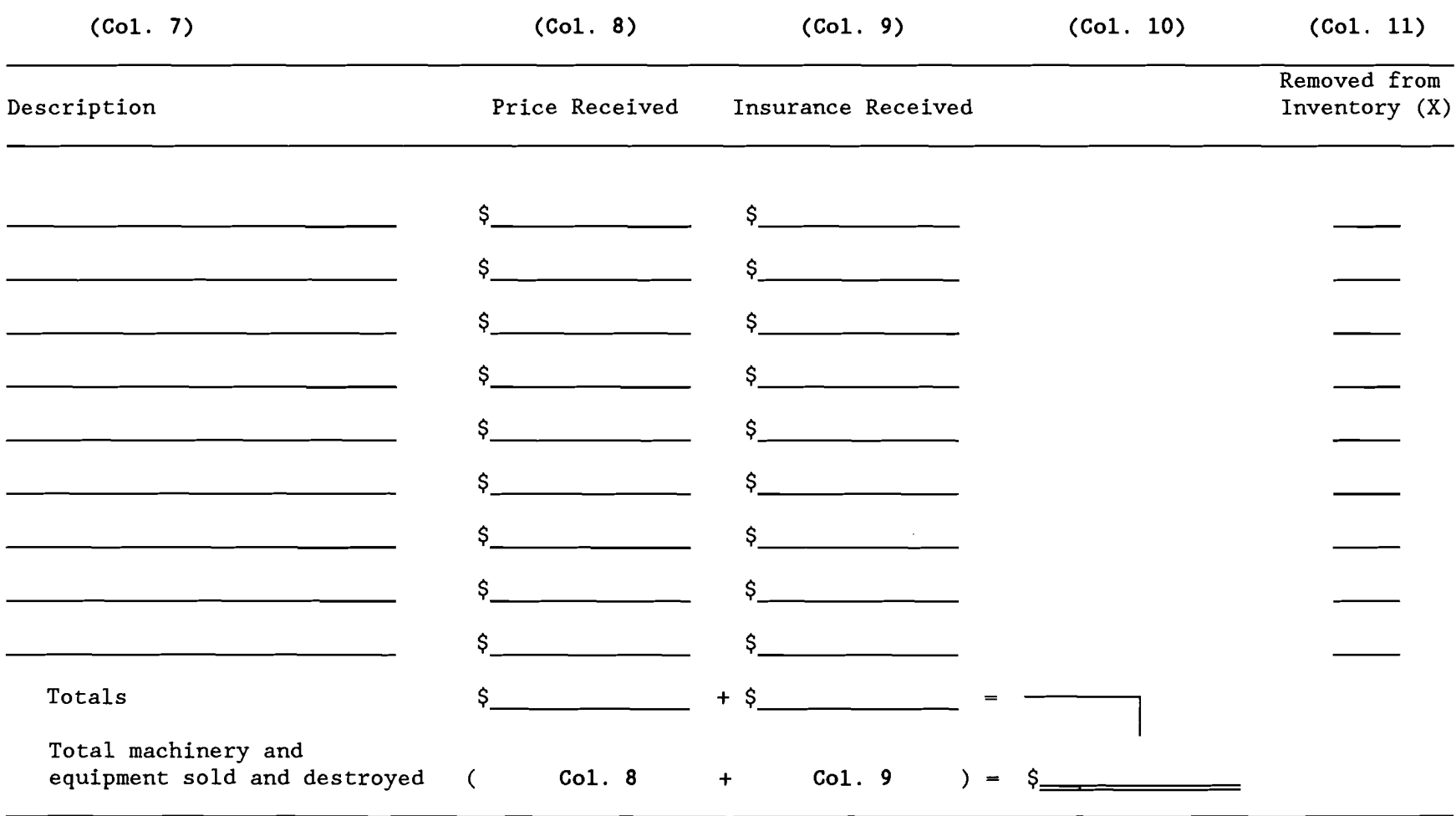

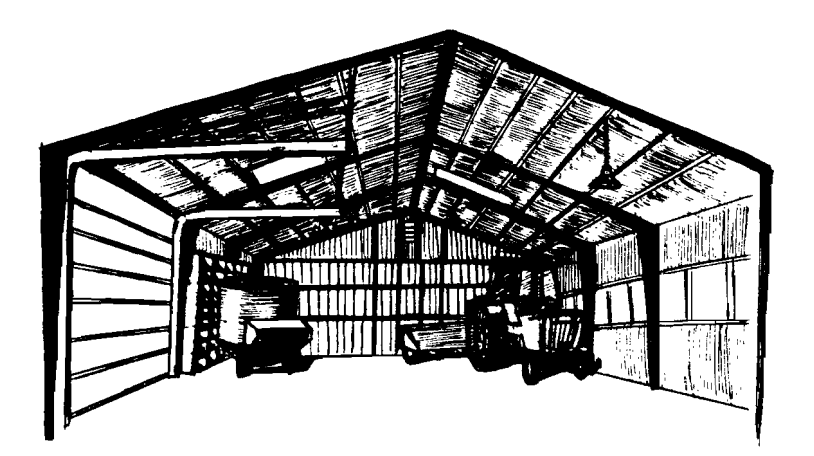

### **MACHINERY AND EQUIPMENT INVENTORY AND DEPRECIATION**

*This worksheet summarizes the information about* your *machinery and equipment.* 

The beginning and ending year inventory amounts can be transferred from your farm inventory book or other inventory record. The inventory amount should be based on the market value of your machinery and equipment. If you do not have a good record of the machinery and equipment you own, pages 2-8 of the Appendix provide a place for you to take a complete machinery and equipment inventory.

Machinery and equipment purchased can be transferred from the total of Column 2.

Noncash machinery transfer to farm refers to any machinery and equipment acquired at no cost for use in the business. Gifts, inheritances and transfers from personal use are included.

Machinery and equipment sold or destroyed can be transferred directly from Column 10.

Summary year's tax depreciation is the amount you are claiming for depreciation during the summary year on your Federal income tax return for machinery and equipment. Do not include buildings and cattle depreciation in this figure.

Once these figures have been compiled, machinery appreciation can be computed by following the math outlined on the worksheet. In short, machinery appreciation is equal to ending inventory less adjusted beginning inventory. Adjusted beginning inventory is the beginning inventory plus purchases plus noncash transfers less sales less depreciation.

The information on this worksheet and all of the other inventory worksheets is essential to completion of your balance sheet and income statement.

### MACHINERY AND EQUIPMENT INVENTORY AND DEPRECIATION

 $\ddot{\phantom{a}}$ 

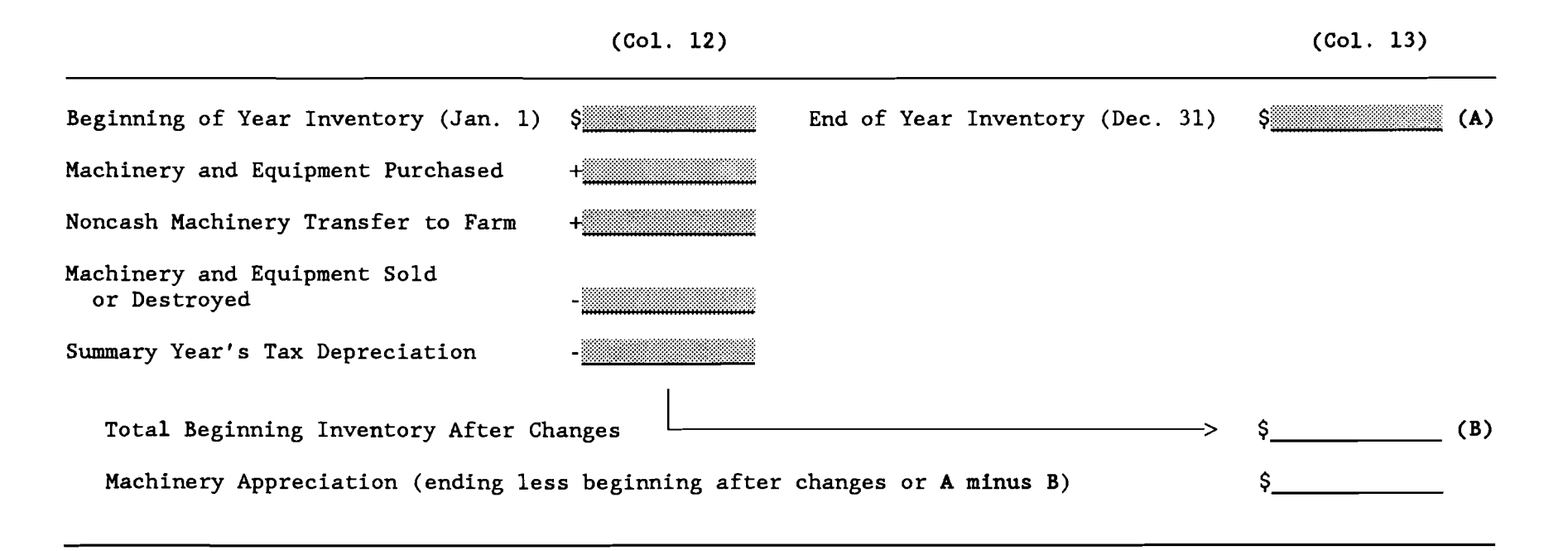

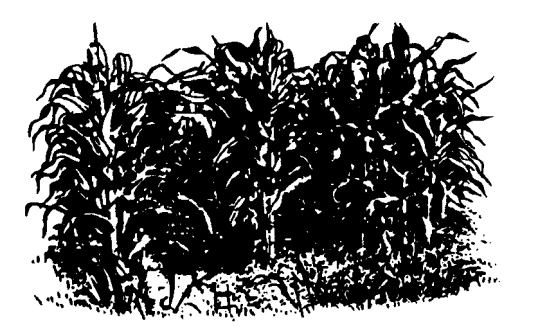

### **GROWN FEED INVENTORY**

*This worksheet is used* to *calculate beginning and end of year inventory of all* grown feeds. These are crops that you raised for feed. Purchased feed is not included here. The general method is to determine physical quantities of feeds, set a value per unit (ton, bushel, etc.), and then multiply the quantity times the value per unit to compute the total value of the particular feed in inventory.

If you have an end of year inventory of grown feeds for the year prior to the summary year, this can be used to complete the beginning of year portion of the worksheet for January 1. If you are without the prior year's ending inventory figures, it may be easier to start by determining the summary year's ending inventory (December 31). In other words, start by completing the right side of the worksheet. Then make your best estimates of the quantities you had on hand at the beginning of the year (January 1). One method is to compare what you have at the summary year's end with what you think you had at the prior year's end.

- \* Stage 1 Assignment: Enter quantities of feed on hand on January 1 in Column 14 and quantities on hand \* \* on December 31 in Column 17. To help you with accurately estimating your physical inventories, an \* \* additional worksheet, silo charts and grain and hay volume conversion tables are included in the \* \* appendix on pages 9-17. \*
- 
- 
- 

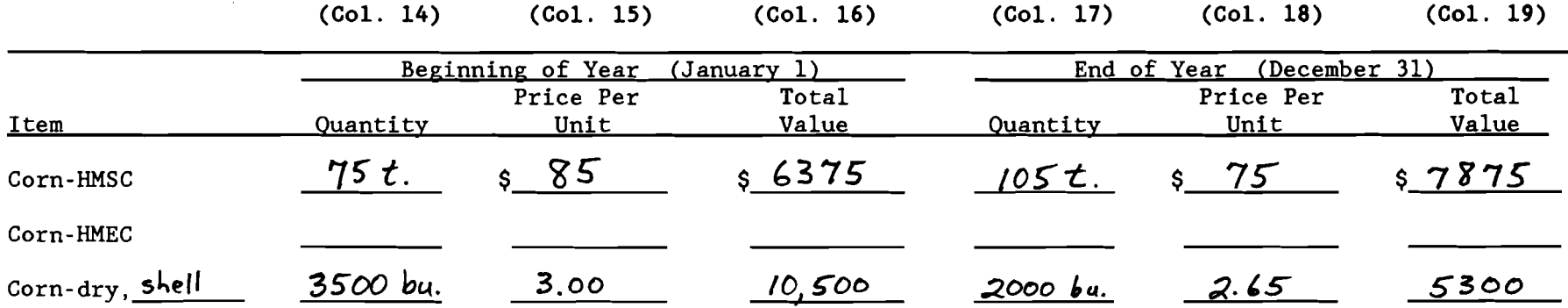

Example: (Enter your own data on the page provided below.)

 $\sim$ 

## **GROWN FEED INVENTORY**

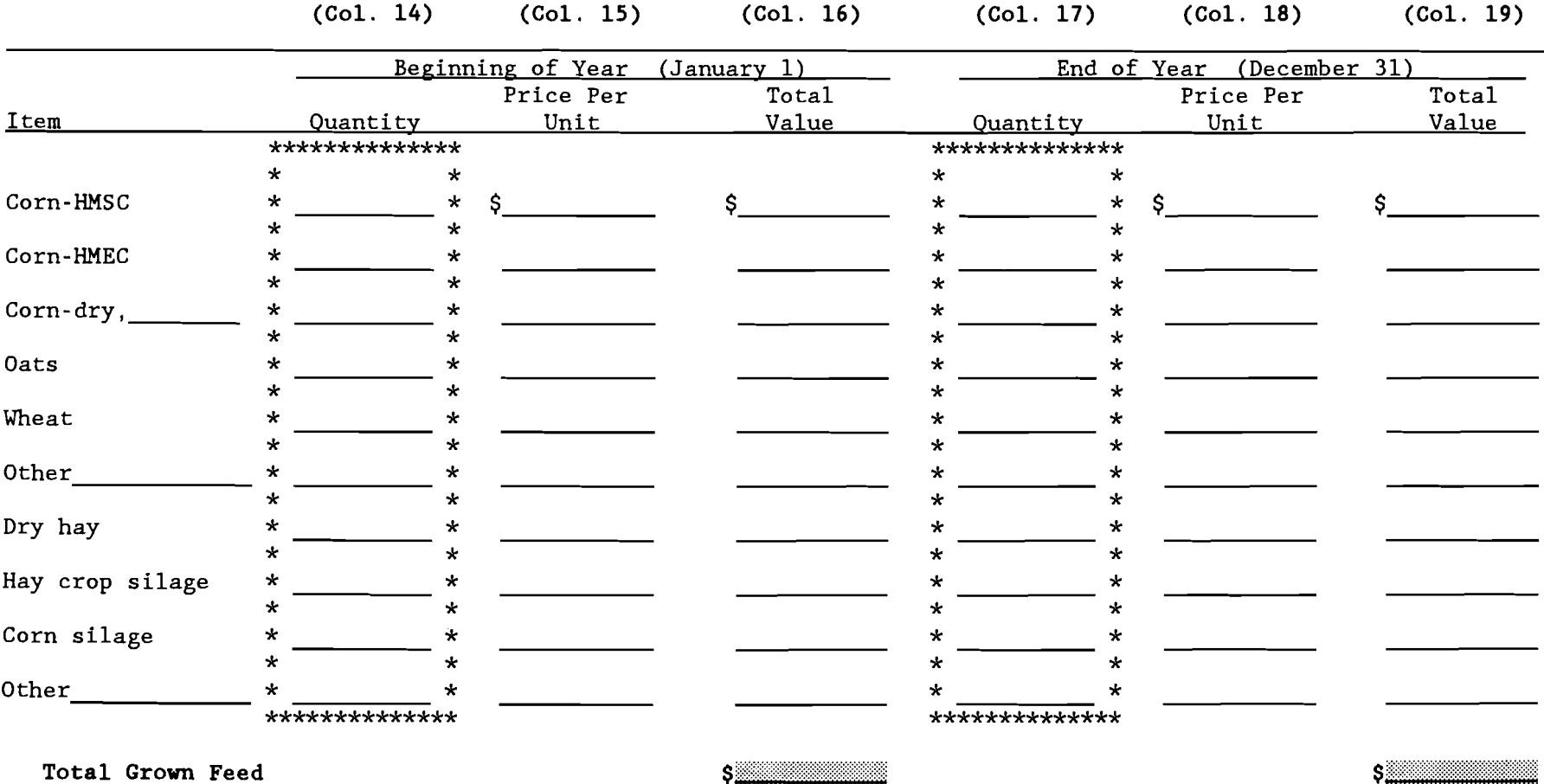

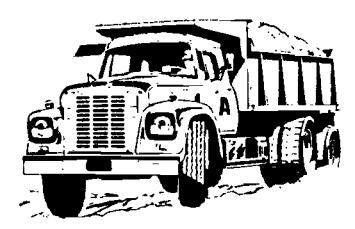

### **PURCHASED FEED INVENTORY**

*This worksheet is* used *to calculate beginning and end of year inventory of* purchased feeds. The method used is the same as that for grown feeds - determine physical quantities and then multiply the quantity times the price per unit to compute the total value of the purchased feed in inventory. You can use the price paid for your last load of feed in deciding on the price per unit figure.

Once again, the beginning of year inventory is simple if you have a year end inventory of purchased feeds the year prior to the summary year. (If you don't, you can look forward to having it next year!) Feed bills can be useful in making estimates for the beginning of the year if you do not have inventories recorded. For example, if you received a large delivery of feed on January 3rd, it may have been because you had very little in inventory at the time. On the other hand, if you went without a delivery until the third week of January, perhaps you had a significant quantity of feed on hand on January 1st.

For clarification of inventory categories, see the expense definitions on page 43.

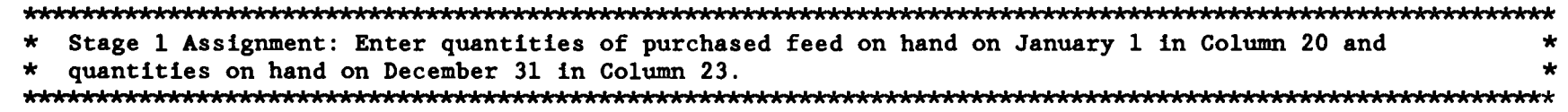

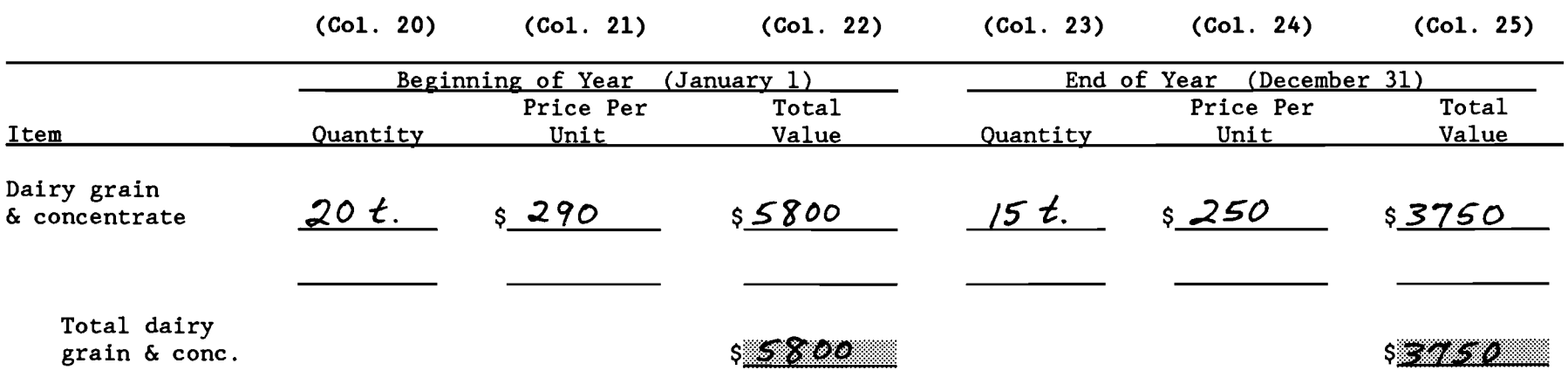

Example: (Enter your own data on the page provided below.)

## PURCHASED FEED INVENTORY

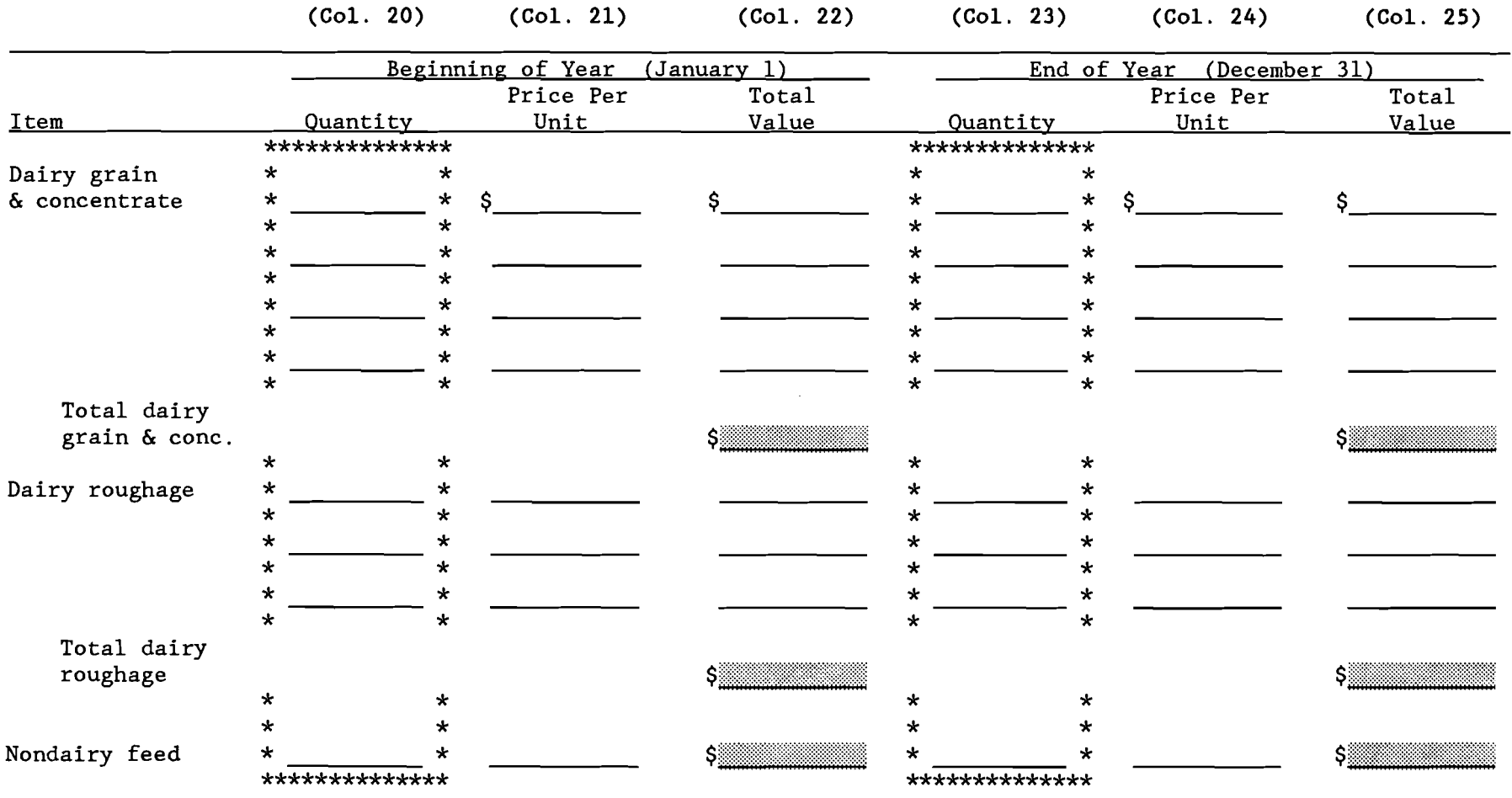

## **LIVESTOCK INVENTORY**

*The livestock inventory worksheet is* used to *determine the value of livestock at beginning and end of year. An example of this worksheet for "Sample Farmer" is included in the Appendix* on *page 18.* 

\*.AAAAAAAAAAAAAAAAAA.AAAAAAAAAAAAAAAAAAAAAAAAAAAAAAAAAAAAAAAAAAAAAAAAAAAAAAAAAAAAAAAAA.\*AAAA\*\*AA\*.A.AAAA.AAAAA\*\*\* \* Stage 1 Assignment: Begin by entering the number of each different type of animal for January 1 (Column 32) \*<br>\* and December 31 (Column 35). Do not include leased cows in beginning or end of year numbers. Enter the \*<br>\* a AAAAAAAAAAAAAAAAAAAAAAAAAAAAAAAA••A\*\*\*\*\*\*\*\*AAAAAAAAAAAAAAAAAAAAAAAAAAAAA\*AA\*\*AAAAAAAAA\*\*\*\*\*\*\*\*\*\*\*\*\*\*\*\*\*\*\*\*\*\*\*\*\*\*\*

To determine beginning of year inventory values, make your best estimate of the value per head for each category on January 1 and enter in Column 33. Next multiply the value in Column 33 by the number in Column 32 to find the total value (to be entered in Column 34).

End of year inventory value is computed in two ways - using both beginning and end of year prices. First, consider what the animals you had standing in your barn on December 31 of the summary year would have been worth on January 1 of the summary year, given the market conditions prevailing at that time. Unless large numbers of animals of different quality have been purchased or the composition of the animals in the group has changed significantly, the value per head using beginning of year prices (Column 36) will be the same as the value per head in the beginning-of-year inventory (Column 33). Two situations which would increase animal values are (1) purchase of a large number of higher quality animals and (2), and increase in the average age of calves in the ending inventory. The decision you must make then, is whether your animals are worth the same, more or less than you valued them in Column 33? Enter your estimate for the end of year inventory at beginning of year prices in Column 36. If you do enter an amount in Column 36 that is different than Column 33, please explain what changes you have made to affect the value of your livestock (Column 41).

The second way in which end of year inventory value is computed is more straight forward. What were the animals standing in your barn on December 31 worth on that same day? This end of year inventory at end of year prices is entered in Column 38 on a per head basis with the total value being entered in Column 39.

Several additional items are needed in Column 41. Did you lease or rent any cows in during the summary year? What was your average milk plant butterfat test? What was your total pounds of milk sold? Be sure to base this on actual pounds shipped during the summary year. You may want to use the following method to determine this figure:

Year-to-date lbs. shipped (Summary year December milk check) - Monthly lbs. shipped (Summary year January milk check)

- + Monthly lbs. shipped (Present year January milk check)
- Actual milk shipped during summary year

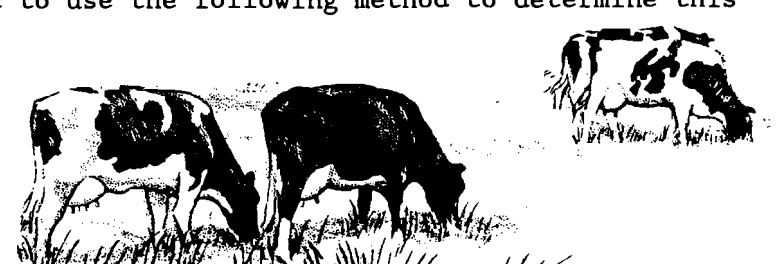

## **LIVESTOCK INVENTORY**

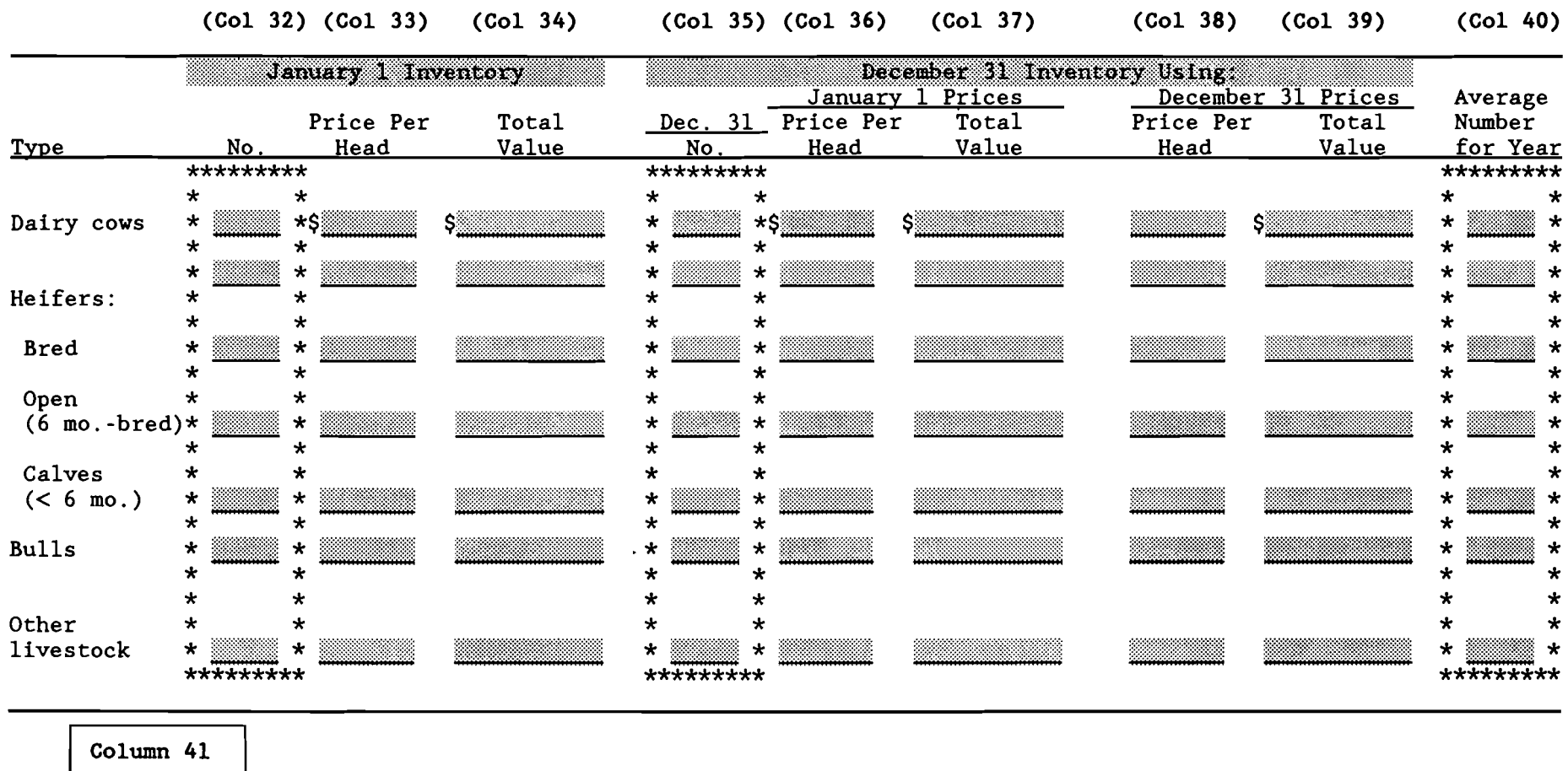

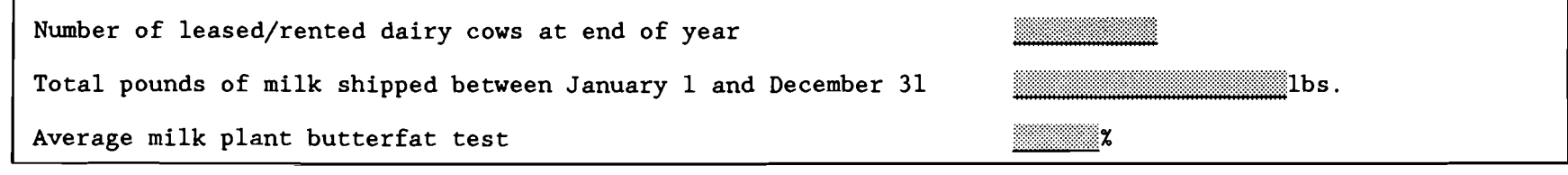

Computer entry: Enter "Other livestock, Average Number for Year" in work units. (See Table 1 of Micro DFBS User's Guide.)

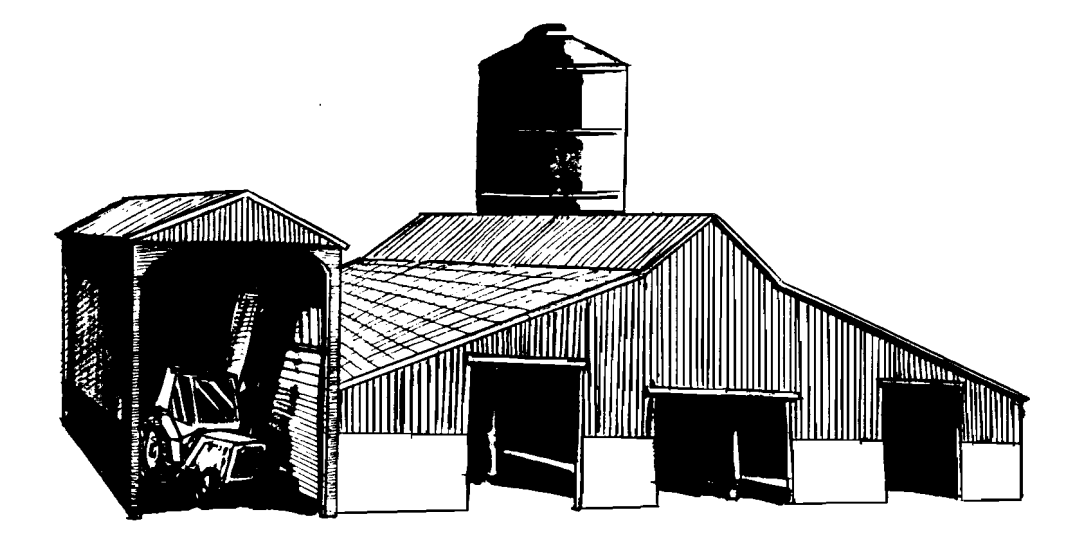

### LAND AND **BUILDING PURCHASES AND SALES**

*This worksheet is for recording of new purchases and capital improvements in land and buildings.* If you neither bought nor sold land or buildings this year, nor suffered any capital losses, then you can skip this worksheet.

Land purchases and improvements in land and buildings should be described in Column 42, followed by the cost of the investment to be entered in Column 43. The category "Building and Land Improvements" refers to such things as permanent fencing, tile drainage, and farm ponds.

Lost capital is the difference between the cost of an investment and its market value. For example, often a building costs more to construct than it will be worth on the open market after it is built. Tile drainage will likely cost more to install than the increase in the market value of the land resulting from the tiling. This does not mean that the improvement was an unwise investment; the value of the improvement to you, on your farm, over a period of years may well justify incurring the lost capital.

The right side of the worksheet (Columns 45, 46, and 47) is for recording capital sales and losses. Capital sales to be included here are sales of land and buildings. Capital losses refers to losses incurred, for example, as the result of natural disasters. The insurance proceeds from a claim for a barn damaged by severe winds would be entered here. The heading "amount received" on Column 46 refers to insurance payments received.

# LAND AND BUILDING PURCHASES AND SALES

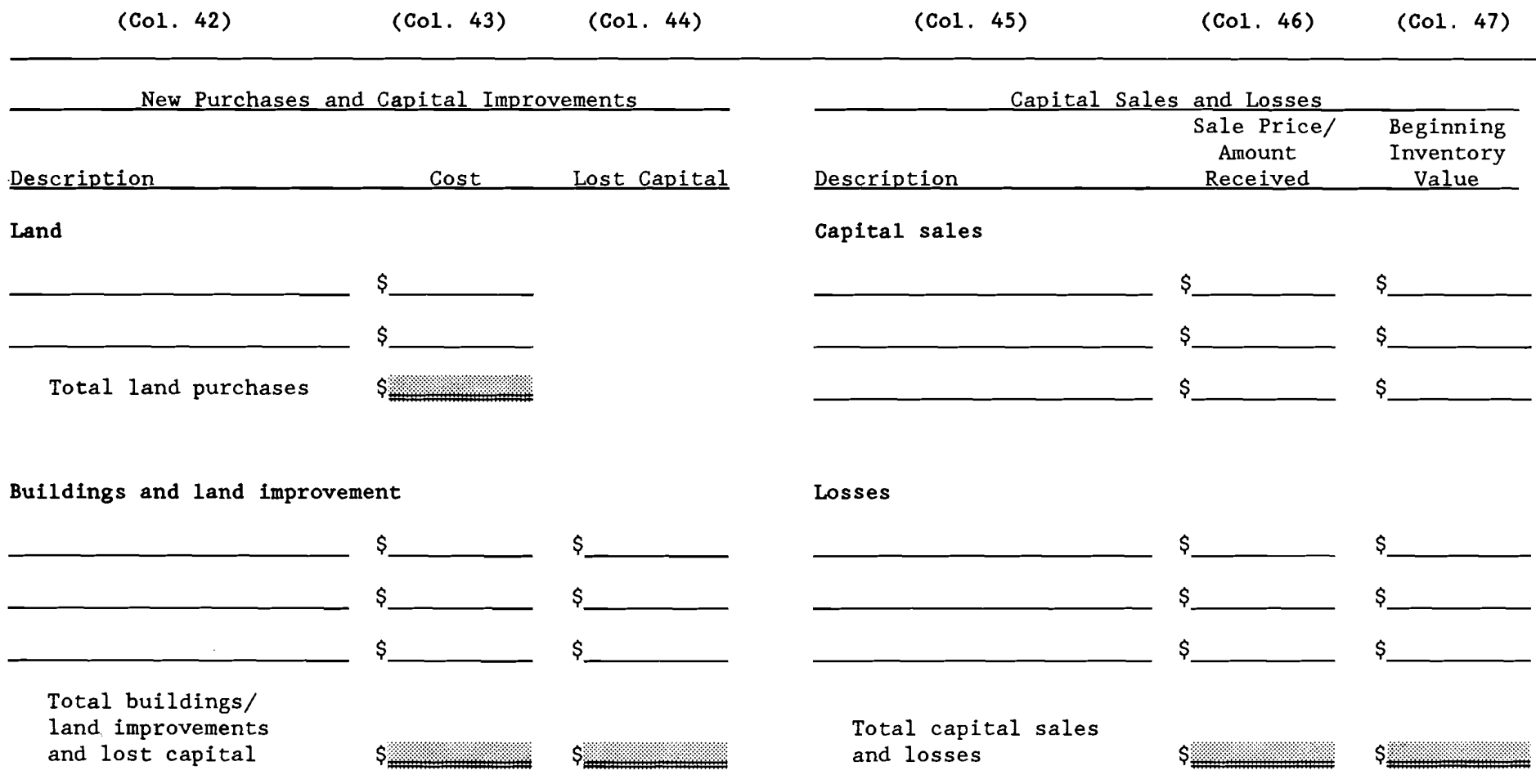

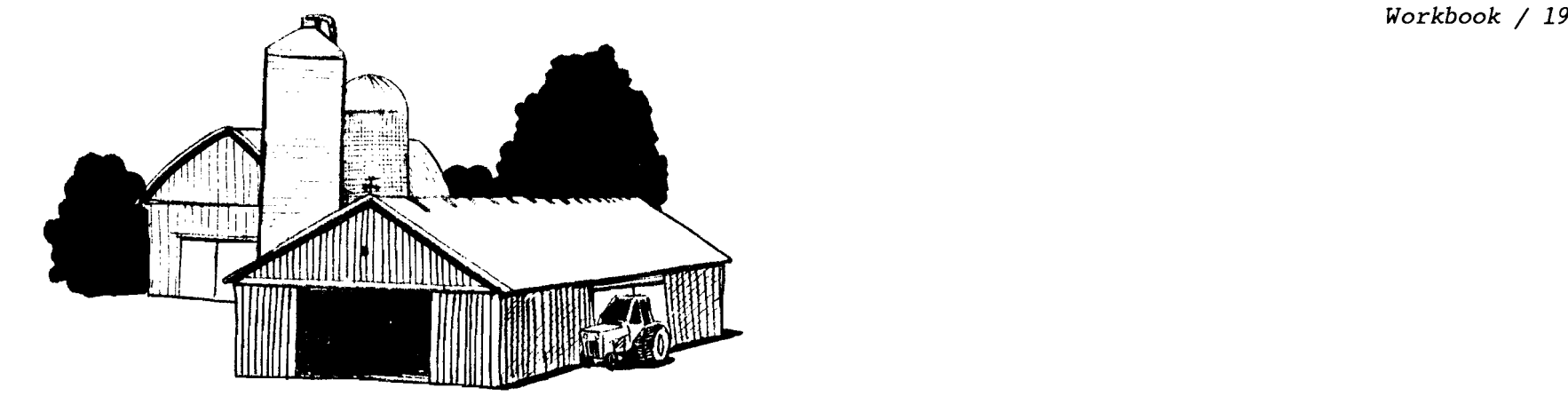

### REAL **ESTATE INVENTORY**

*This worksheet is used* to *record market value of land and buildings at the beginning and end of year and*  to *collect other information necessary* to *calculate real estate appreciation.* 

Noncash real estate transfer to farm refers to land and buildings gifted to or inherited by the business/operator.

Use your tax depreciation schedule to determine the amount you will claim for depreciation on your summary year's Federal tax return.

Sale expenses are the costs incurred in selling the land or buildings. The sale price itself was collected on the previous worksheet (Column 46).

Note/mortgage held by seller refers to amounts still owed you from a real estate sale which you have agreed to finance for the buyer. These are the proceeds of the sale that you will not receive in the summary year, but in future years.

# **REAL ESTATE INVENTORY**

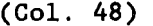

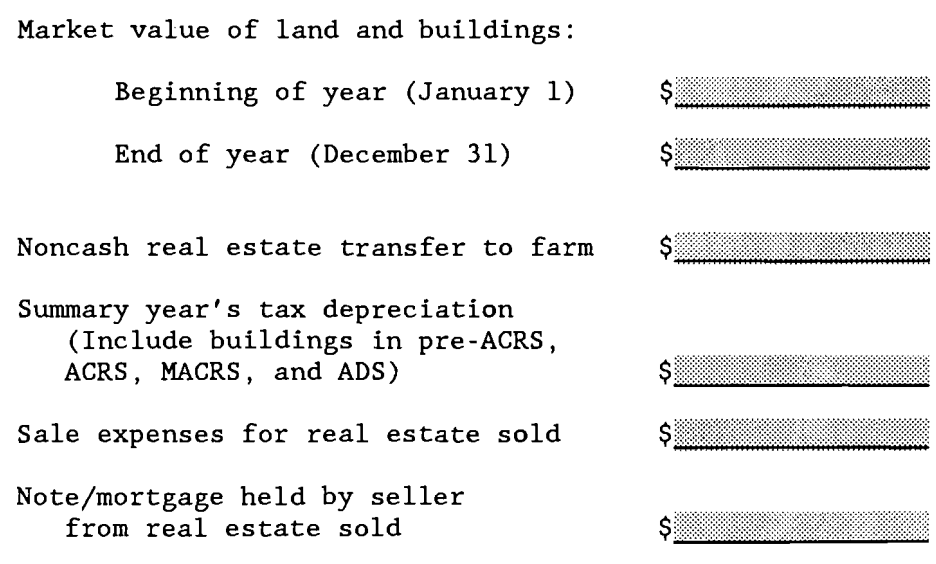

 $\sim$ 

 $\mathcal{L}(\mathcal{L})$  and  $\mathcal{L}(\mathcal{L})$  and  $\mathcal{L}(\mathcal{L})$  and

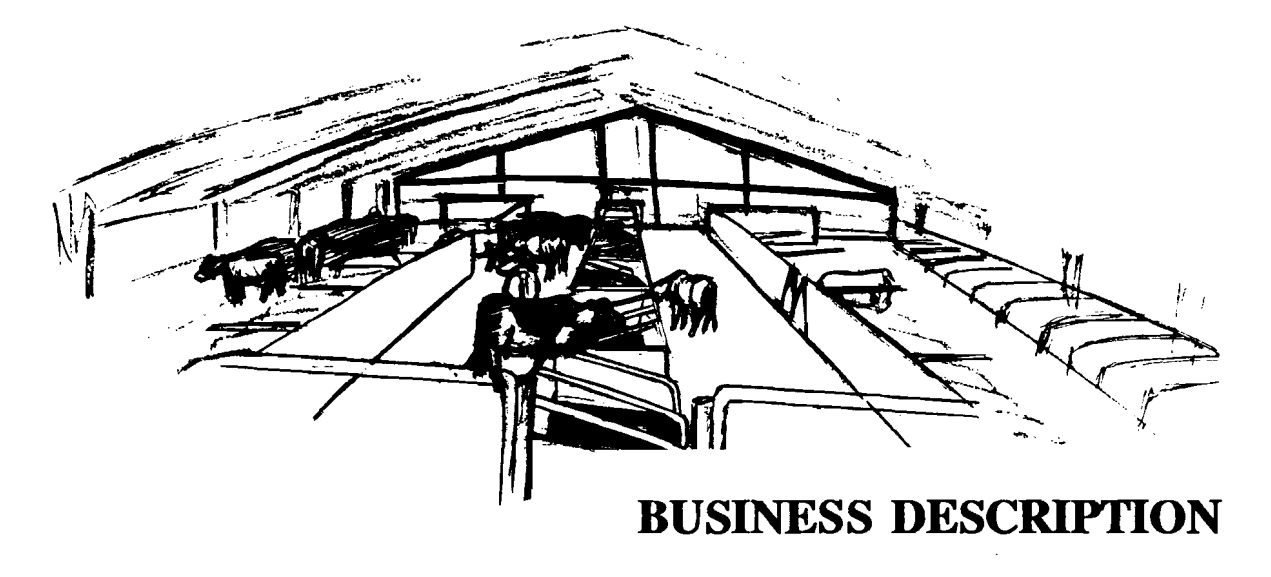

The business description worksheet is for collection of essential information regarding your milking frequency and systems, housing, records, and business organization.

This information is used to separate farms into similar groups when analyzing summaries from many different businesses. It allows the individual farm manager to compare his or her success with that of similar farms.

Place an "X" on ONE of the lines in each column. (You should end up with six "X's" on the worksheet).

For milking frequency, mark 2x if all cows were milked twice a day for the entire year. Mark 3x if all cows were milked three times a day for the entire year. If only a portion of the herd was milked 3x or if the whole herd was milked 3x but only for part of the year, mark "Other."

In addition, if you are a D.H.I. cooperator, enter your D.H.I. herd code number on the designated line. This number will allow cross referencing of your D.H.I. and farm business summary information. This does not provide D.H.I. or animal science staff access to Dairy Farm Business Summary Data.

## **BUSINESS DESCRIPTION**

 $\sim$ 

### Place ONE "X" in Each Column

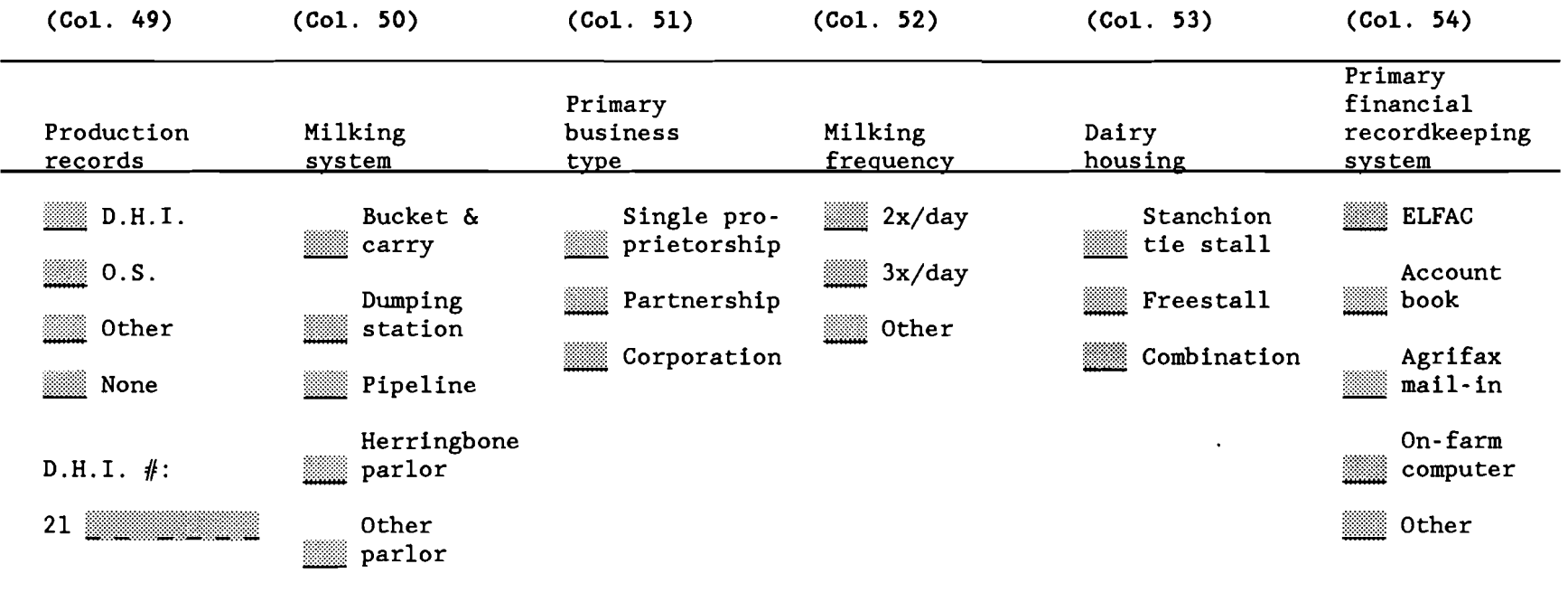

Computer entry: See page 16 for average number of animals, milk sold, and butterfat test.

### **LABOR INVENTORY**

*This worksheet is used* to *account for all of the labor utilized in your business.*  Begin by identifying the operators of the farm. Operators should include all individuals who are integrally involved in the operation and management of the farm business. They are not limited to those who are the owner of a sole proprietorship or are formally a member of a partnership or corporation. In instances where a husband and wife operate and manage the farm as a team both may be included as operators. The labor input of each operator should then be specified in months and entered in Column 56. In most instances, this is 12 months but in some instances where one or more operators of the farm business have other items occupying their time, such as an off-farm enterprise, commitment to farm organizations or family commitments; less than 12 months would be appropriate. In addition, for each operator, indicate their age (Column 57), their years of education (Column 58), and the estimated value of their management and labor input (Column 59). This value should be based on what that person could earn in a similar capacity in similar employment (the opportunity cost). Any farm wage or benefit expense for these operators should be excluded from the labor expenses entered in Column 100, page 44. This exclusion will be most relevant for corporations but may also apply to other businesses.

Next list in Column 55 the names and months worked of the following:

- 1. family labor which was paid,
- 2. family labor which was not paid, and
- 3. hired labor.

The months of labor recorded should all be in numbers of full-time months worked. For part-time workers this requires a conversion be made. Hourly labor should be converted on the basis of 230 hours per month. There are 4.3 weeks in a month. Below is a formula for converting hours per week to full-time months and 2 examples of this type of conversion:

Full-time months =  $\frac{N_O}{1.200}$ . Hours/week X 4.3 weeks/month X No. Months worked

- 1. Neighbor's teenager works 40 hours per week in the summer from June through August. 40 hours  $X$  4.3 weeks/month = 172 hours/month. 172 hours/230 hour full-time person =  $.75$  (in other words he is three-quarters of a full-time person).  $\bar{3}$  months worked X .75 = 2.25 full-time month equivalents.
- 2. Daughter-in-law milks evenings, six days a week, year round. Usually averages about 20 hours/week.

Full-time months =  $\frac{20 \text{ hours/week}}{230 \text{ hours}}$   $\frac{4.3 \text{ weeks/month}}{230 \text{ hours}}$  X 12 Months worked

Full-time months  $=$  4.5 months

After computing the months worked for each employee, enter the totals for family paid, family unpaid, and hired employees in Column 56. Column 56 can then be totaled to determine the total months worked by all personnel on the farm. The conversion to full-time, worker-month equivalents is necessary; conversion is not always easy but is very important to an accurate summary. These figures will be used to determine profitability, size of the labor force, and labor efficiency.

# **LABOR INVENTORY**

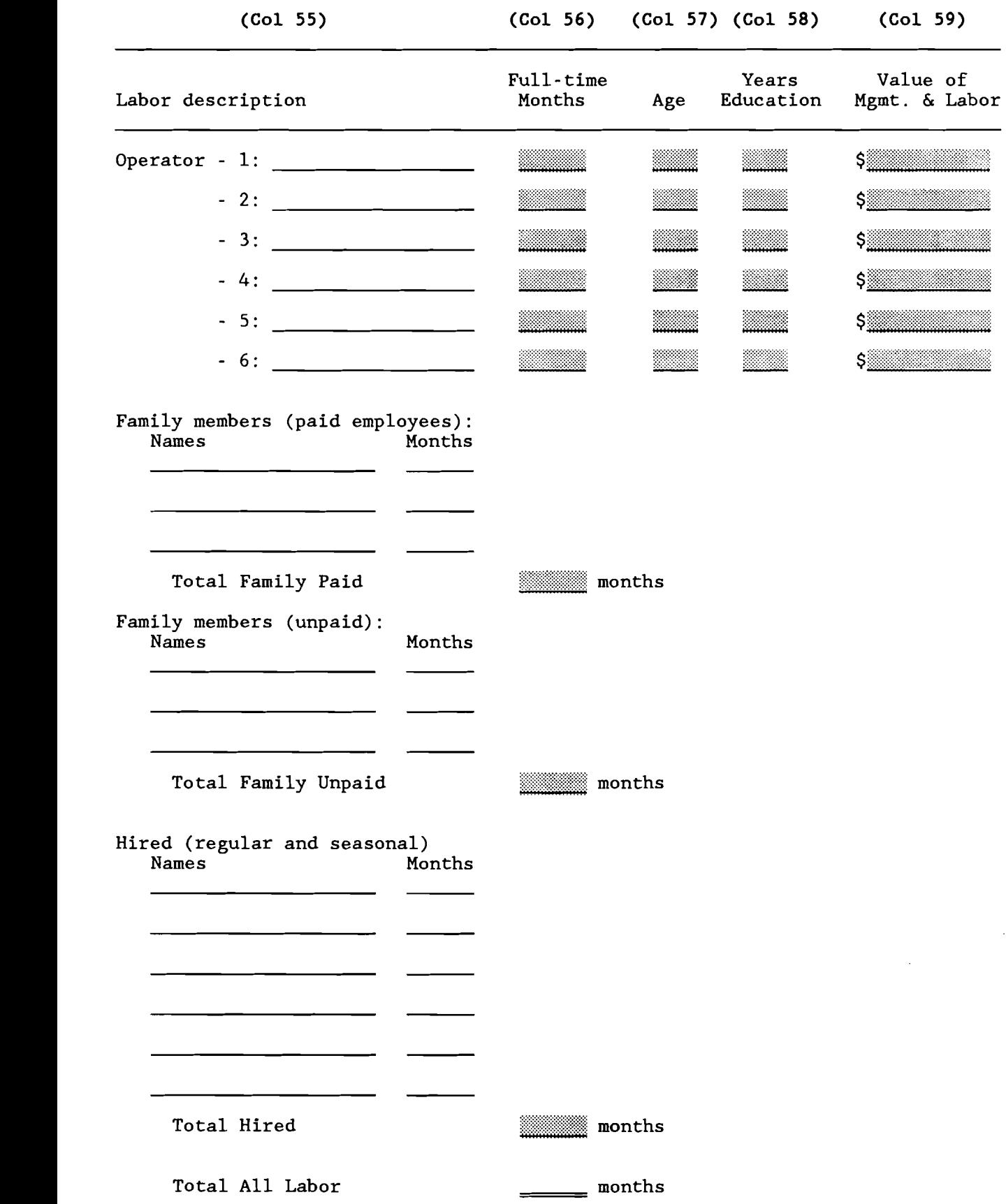

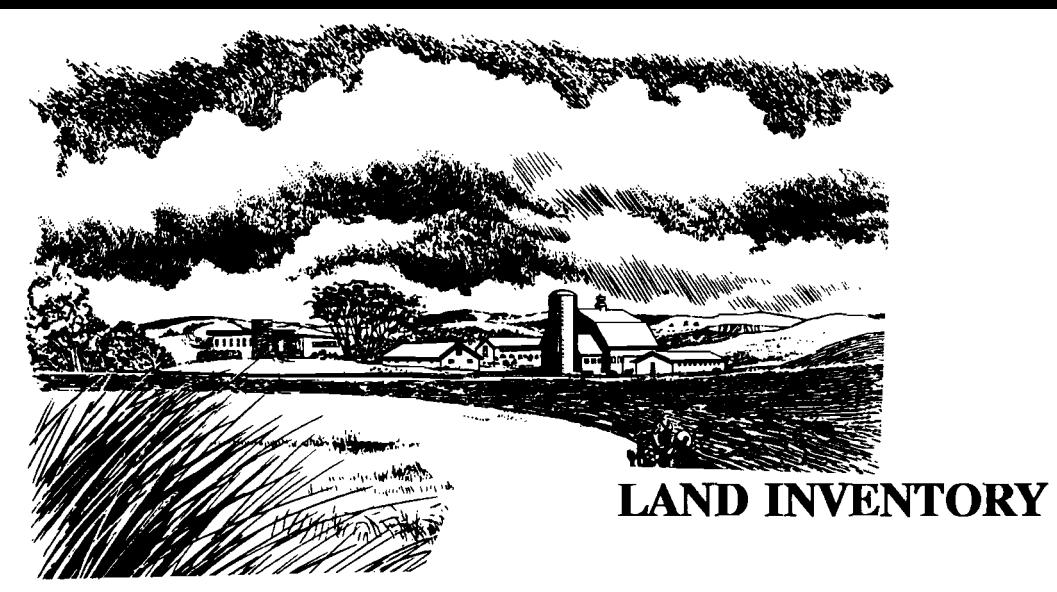

*This worksheet is for recording the acreage with which* you *are working.* 

Enter *acres* owned in Column 60 and *acres* rented in Column 61. Combined with cost information, these figures will *allow* for determination of many crop management factors on *a* per *acre* basis.

Example:

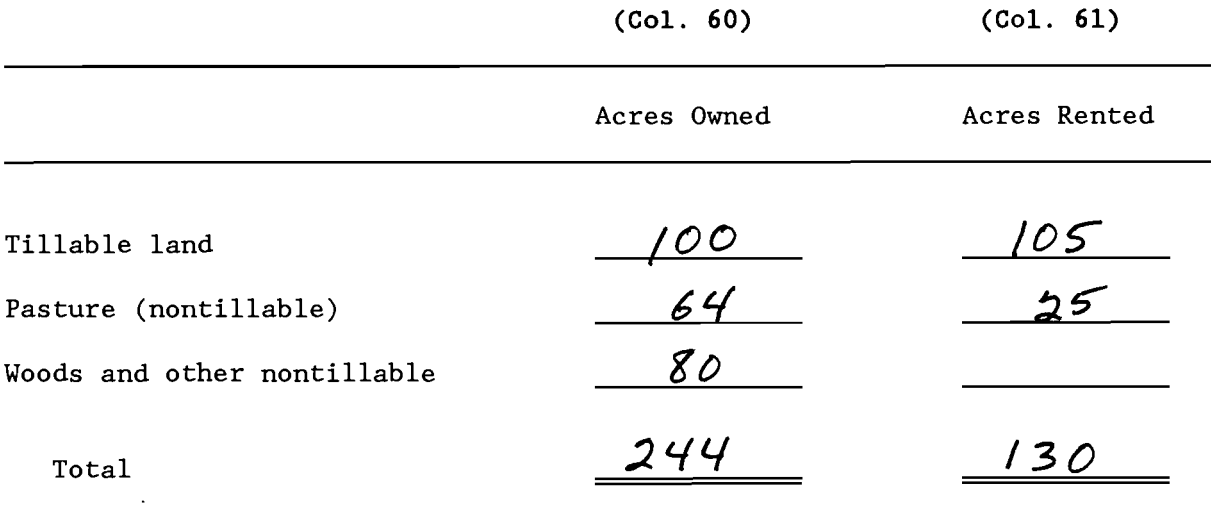

## **LAND INVENTORY**

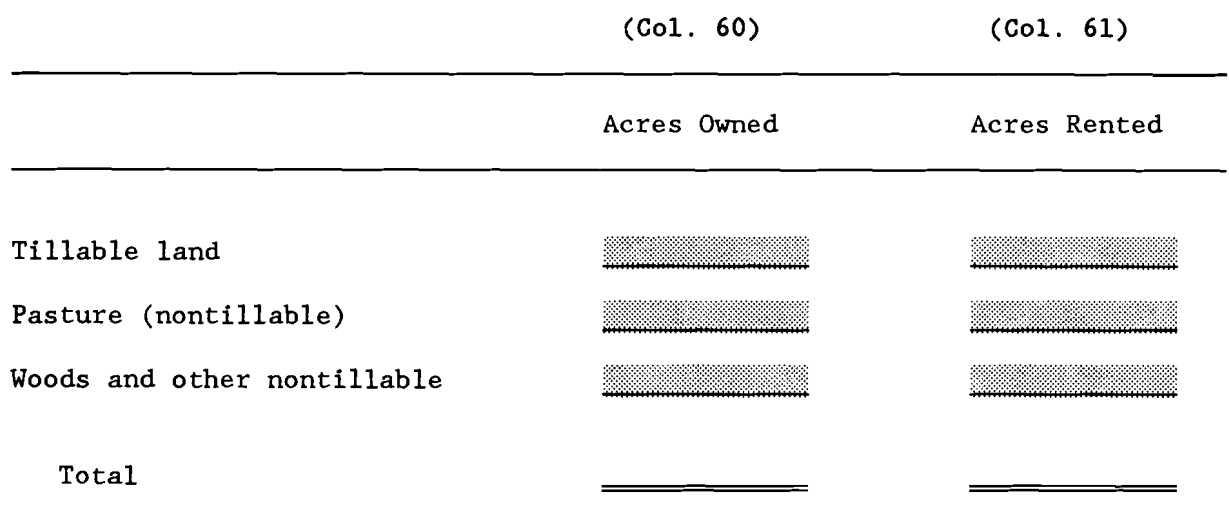

the control of the control of

 $\mathcal{A}^{\mathcal{A}}$  and  $\mathcal{A}^{\mathcal{A}}$ 

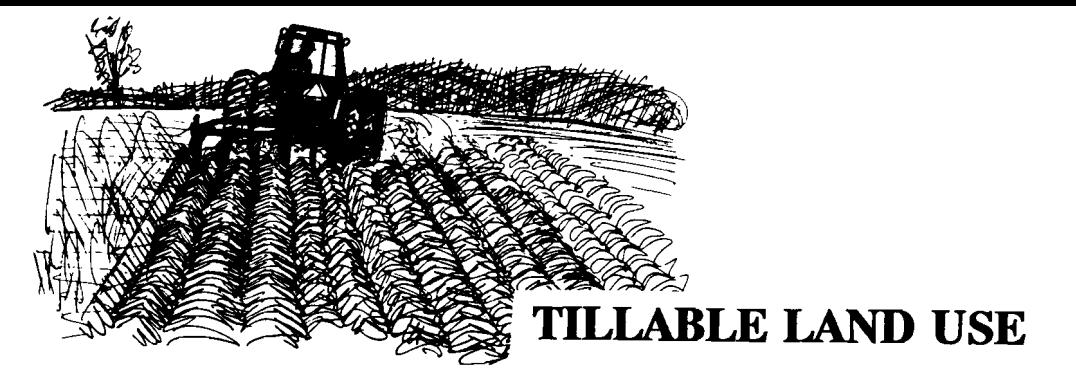

*This worksheet is used* to *record how* you *utilized* your *tillable land during the summary year.* 

For each type of land use, enter number of acres in Column 62. Note that for hay crops you enter the acreage only once, that being for the number of first cut acres. If you double-cropped one or more fields, count the acreage once under the primary crop produced or allocate the acres between crops. Do not double count. The production of both crops is entered on the appropriate lines. Additional worksheets to assist you in determining tillable land use and crop yields are available in the appendix (pages 9-17) if needed.

*Workbook* / 27

Quantities of crop produced is recorded for all hay cuttings and other crops in Column 63.

Enter the dry matter coefficient for forages in Column 64 (e.g. 40% dry matter is entered as .4).

Corn for grain should be converted to dry shelled equivalent. A worksheet and tables to assist with this conversion are located in the appendix. Check to see that total acres (Column 62) is equal to tillable land owned and rented (Column 60 and 61).

These figures will be used to compute crop yields and costs per unit of production, thereby helping you to plan and control your cropping program.

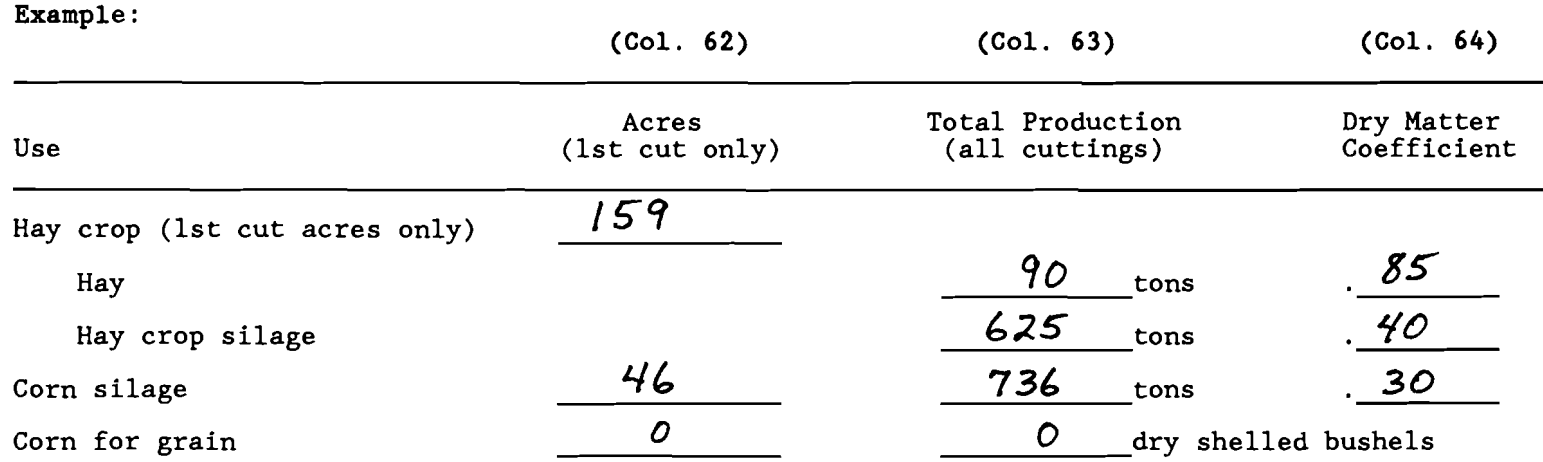

## **TILLABLE LAND USE**

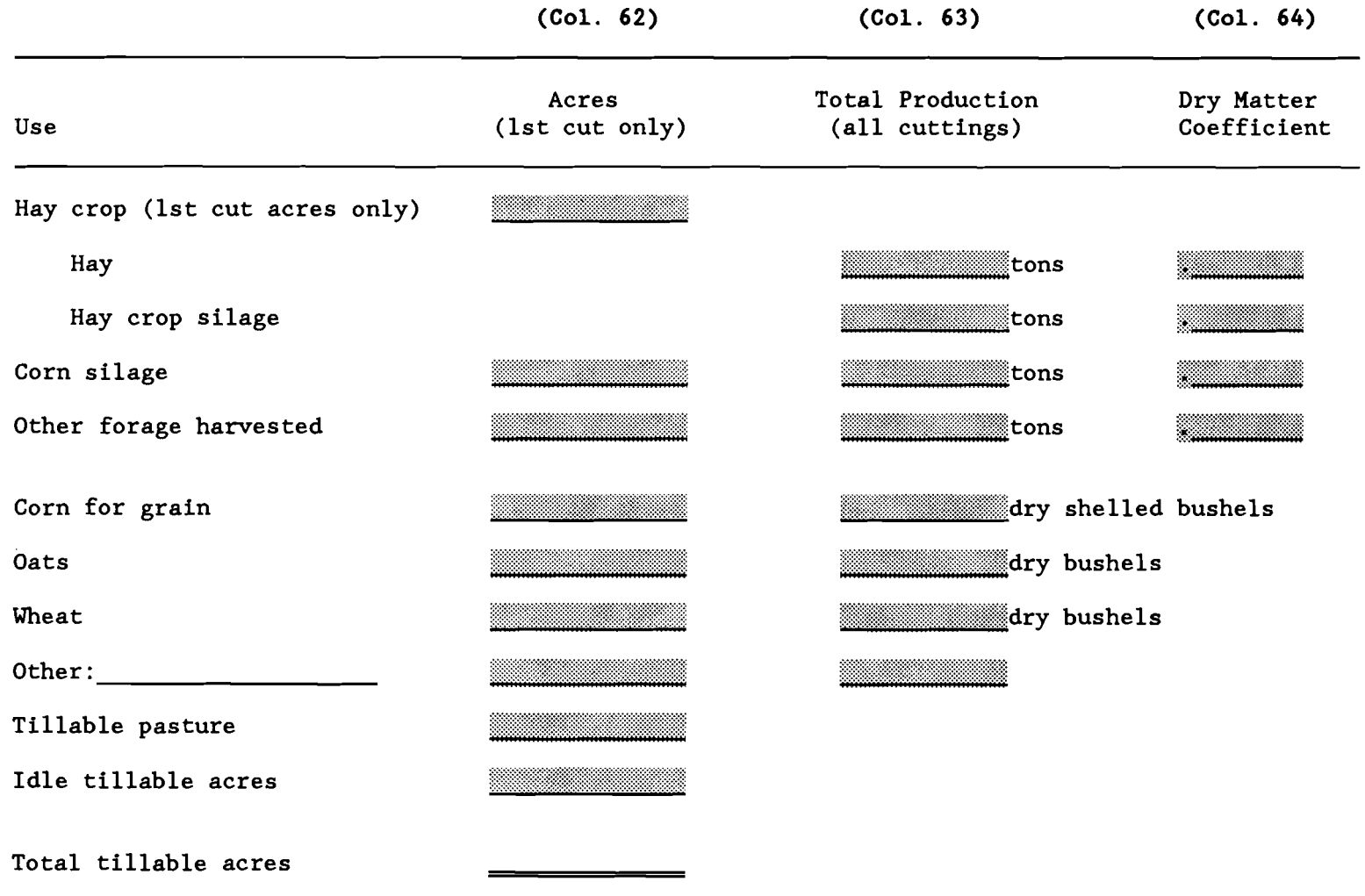

*Computer entry: Enter "Dry Matter Coefficient" as a decimal.* Enter "Other" category of land use in work units (see Table 1 of Micro DFBS User's Guide).

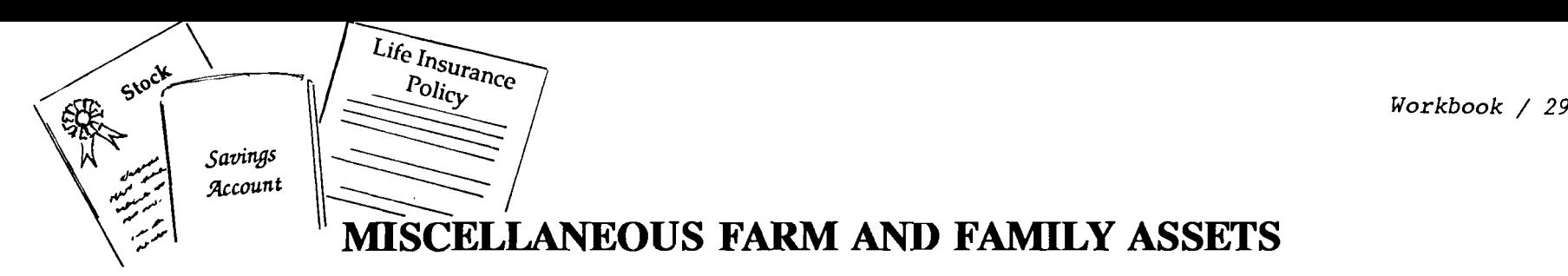

*The information from this worksheet is* used *along with the inventory information already collected to complete* your *farm* and nonfarm *balance sheet.* This will allow you to examine, among other things, your net worth and how it changed from the beginning to the end of the year.

Prepaid expenses are the cost of items or services paid for in advance of their use. For example, rent for the current year which was paid during the summary year is a prepaid expense. Thus, the prepaid expense amount for January 1 (Column 65) would represent expenses paid for in years prior to the summary year for goods or services not used before January 1; December 31 prepaid expense (Column 66) represents expenses paid for but not used before the end of the summary year. The total change in prepaid expense (the difference between the January 1 and December 31 amounts), whether positive or negative, must be distributed among the proper expense category in Column 101 (page 44).

If you participated in the Dairy Farm Business Summary program last year, there is no need to enter the January 1 values (Column 65) unless a change needs to be made in the values entered last year. Enter end of year values in Column 66.

Nonfarm assets for partnerships and corporations should include nonfarm assets of all families in the business or none at all. Ī

Example:

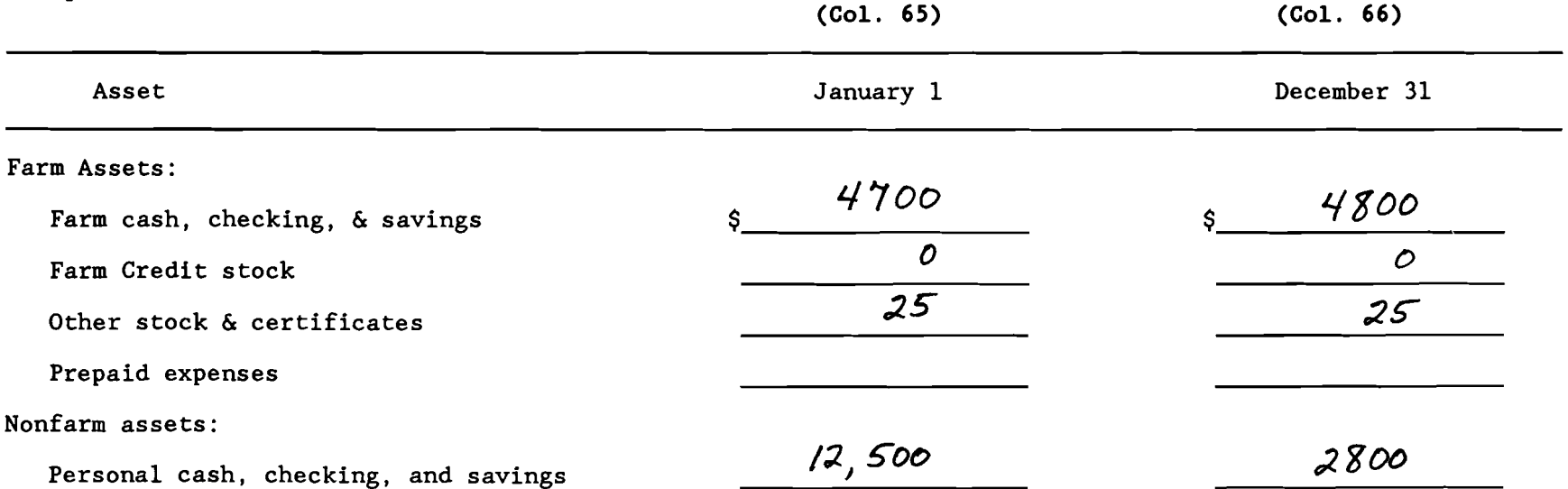

## **MISCELLANEOUS FARM AND FAMILY ASSETS**

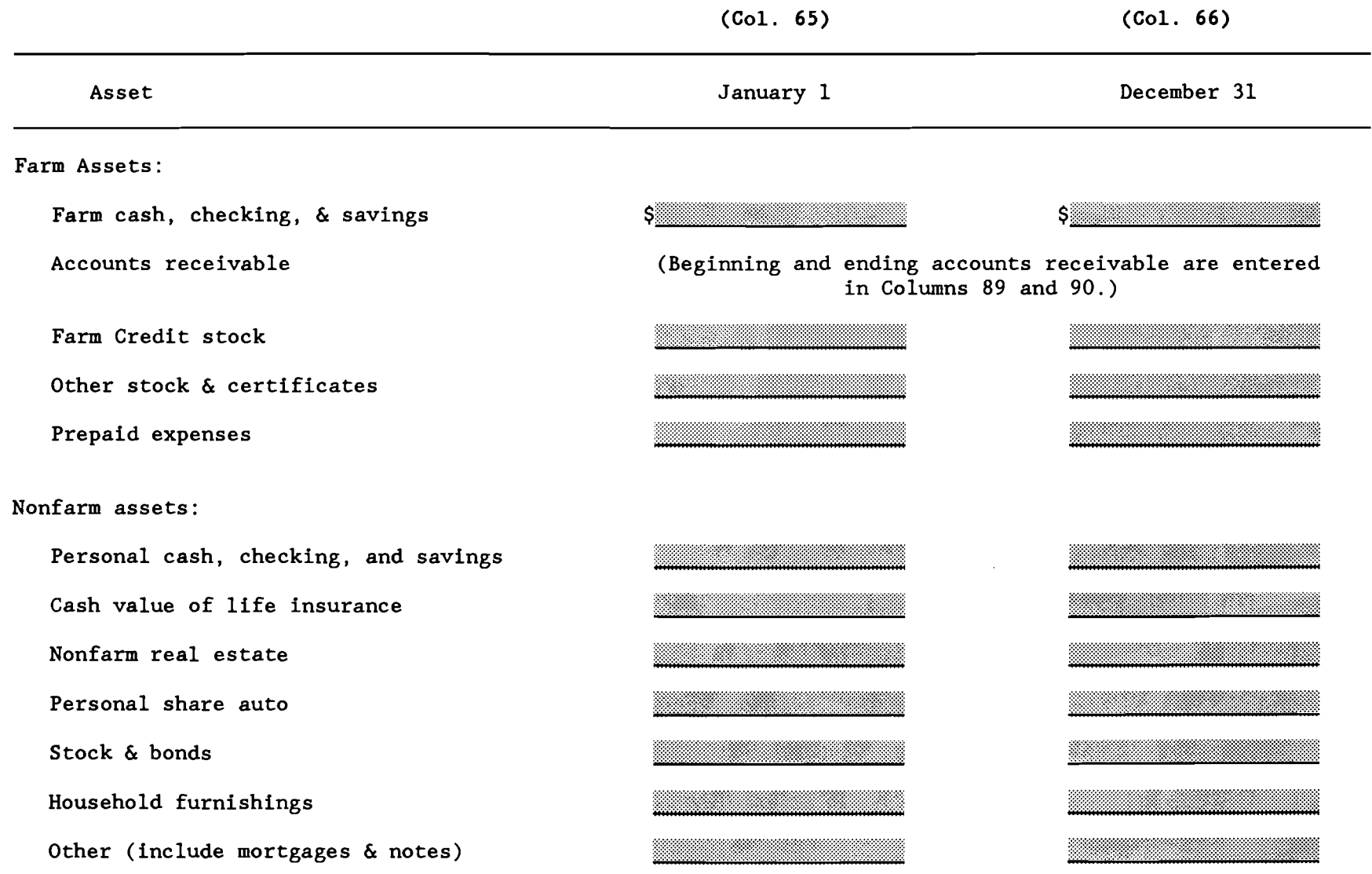

*Computer entry: See page* 38 *for accounts receivable (note that beginning/ending order is reversed Col.* 90 *is beginning, Col.* 89 *is ending).* 

### LIABILITIES AND **DEBT** PAYMENTS

*The liabilities* and *debt payments worksheet is a place for* you *to record* money *borrowed to purchase capital items.*  It is divided into three categories of debt: long term (ten years or more), intermediate term (more than one year but less than ten), and short term (one year or less). Note that the short term debt on this worksheet is not for "operating debt" but for short term money borrowed for capital purchases. Operating debt will be entered on the next worksheet.

\* Stage 1 Assignment: In Column 67 enter the name of the bank or other creditor loaning the money. In Columns 68 \*<br>\* enter the beginning of year loan balances; in Column 69 enter the end of year loan balances. \* \*<br>\*\*\*\*\*\*\*\*

New borrowings added to a particular loan during the summary year should be noted in Column 70. Column 71 is the amount of money borrowed to refinance or pay down an existing debt. Enter the loan as a positive number and the amount paid down as a negative number. Do not enter money borrowed for refinancing in Column 70 or in Column 72 as principal paid. Column 72 and 73 ask you to split your actual summary year loan payments into principal and interest portions; a call to the bank may be helpful in coming up with these numbers.

Current year plans are requested in Columns 74 and 75. Enter the amount of each payment (principal and interest) and number of payments per year (usually one per month or 12 per year). FmHA borrowers will want to contact your county supervisor to find out how much of your milk assignment will be applied to each loan.

Example:

(Col. 67) (Col. 68) (Col. 69) (Col. 70) (Col. 71) (Col. 72) (Col. 73) (Col 74) (Col 75)

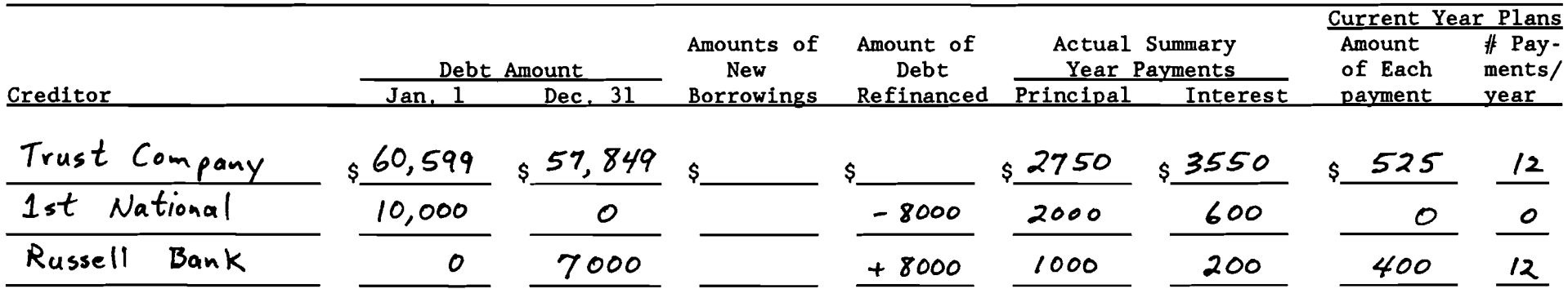

## **LIABILITIES AND DEBT PAYMENTS**

Workbook / 32

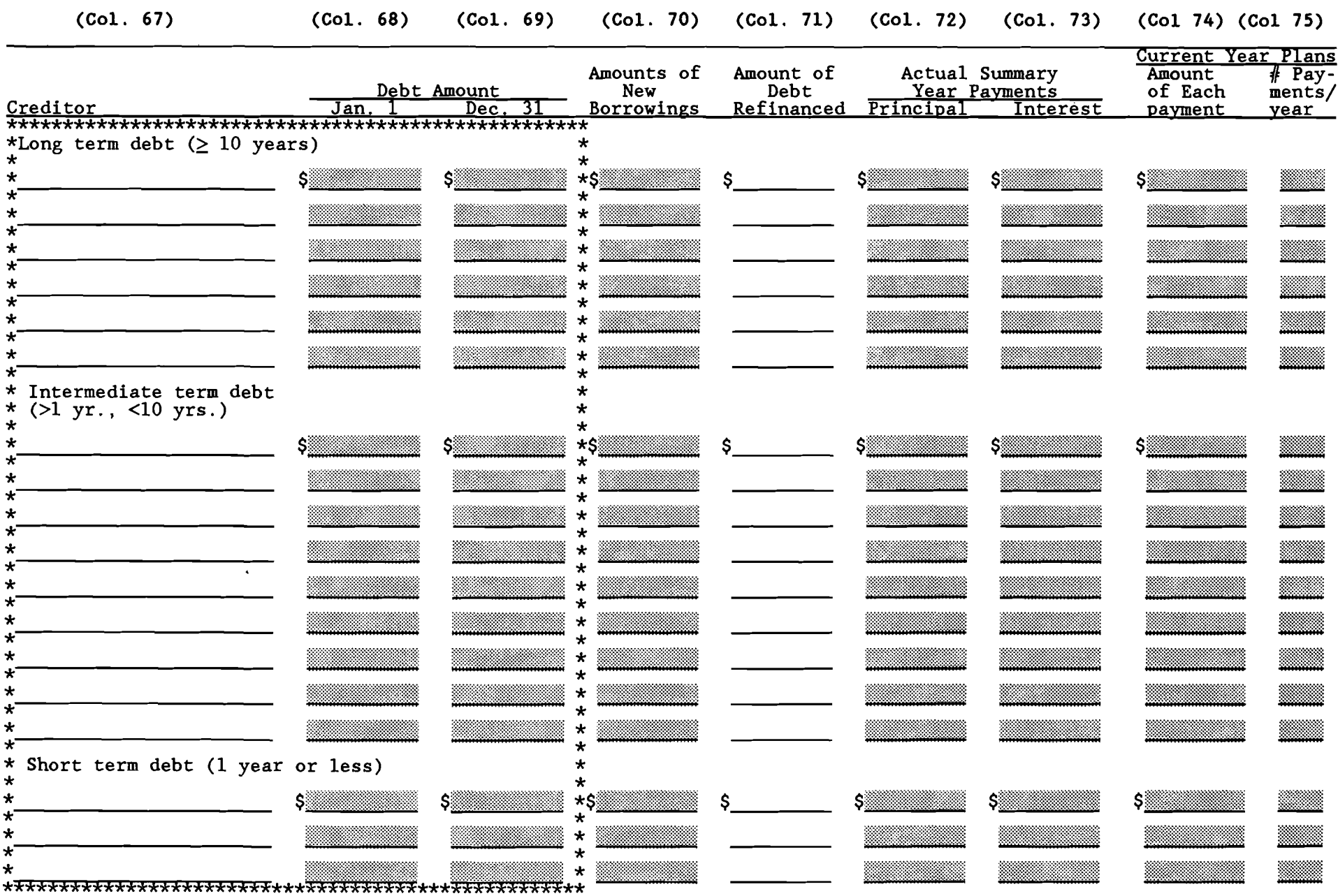

## **OTHER LIABILITIES AND DEBT PAYMENTS**

*This worksheet is for entry of additional liability and debt information not covered by the previous worksheet.* 

Operating debt is the money borrowed to purchase items or services which are expensed during the same year (e.g. fertilizer). These expenses are entered on another worksheet; that is why there is no place for entry of principal paid during the summary year since such an entry here would "double count" the expense .

### ••••••••••••••••••••••••••••••••••••••••••••••••••••••••••••••••••••••••••••••••••••••••••••••••••••••••••••

\* Stage 1 Assignment: In Column 76 enter the name of the bank or other creditor loaning the money. In \*

- \* Columns 77 enter the beginning of year loan balances; in Column 78 enter the end of year loan balances. \*<br>\* The beginning of year (January 1) government payments item should indicate payments received in the \*
- \* The beginning of year (January 1) government payments item should indicate payments received in the \* \* year prior to the summary year for participation in summary year government programs. The end of year \*
- 
- \* (December 31) item should indicate government payments received in the summary year for participation \*
- \* in the current year's government programs. \*

ftftftAAAKAA"KftAftftftKKKKftftftKKKKKKKKKKKKKKKKKKKKKKKKKKKKKKK AAKKKKKKAKKKKKKKKKKKKKKKKKK~KKKKKKWW~W~WWWW~W

Column 82 asks for planned net reductions in operating debt and accounts payable. This is the amount you plan to reduce your operating loan(s) and accounts payable by the end of the current year. If you expect to experience an increase in either of these areas, enter the net change preceded by a negative sign. Detailed accounts payable information will be entered in Column 98; you will probably want to complete Column 98 before estimating your net reduction in accounts payable for the current year.

The nonfarm debt information is necessary to complete your nonfarm balance sheet. Your figures should include debt incurred for all nonfarm assets purchased. In this case, Column 82 should indicate the total nonfarm debt payments you are planning to make in the current year.

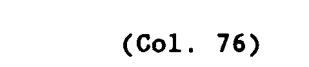

Example:

(Col. 76) (Col. 77) (Col. 78) (Col. 79) (Col. 80) (Col. 81) (Col. 8la) (Col. 82)

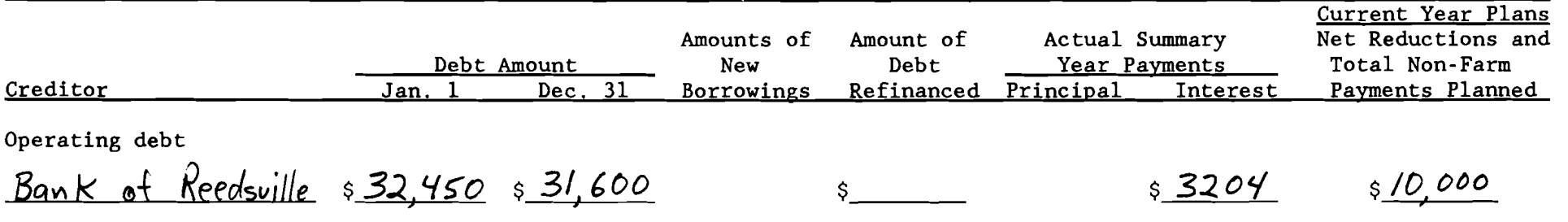

### OTHER LIABILITIES AND DEBT PAYMENTS

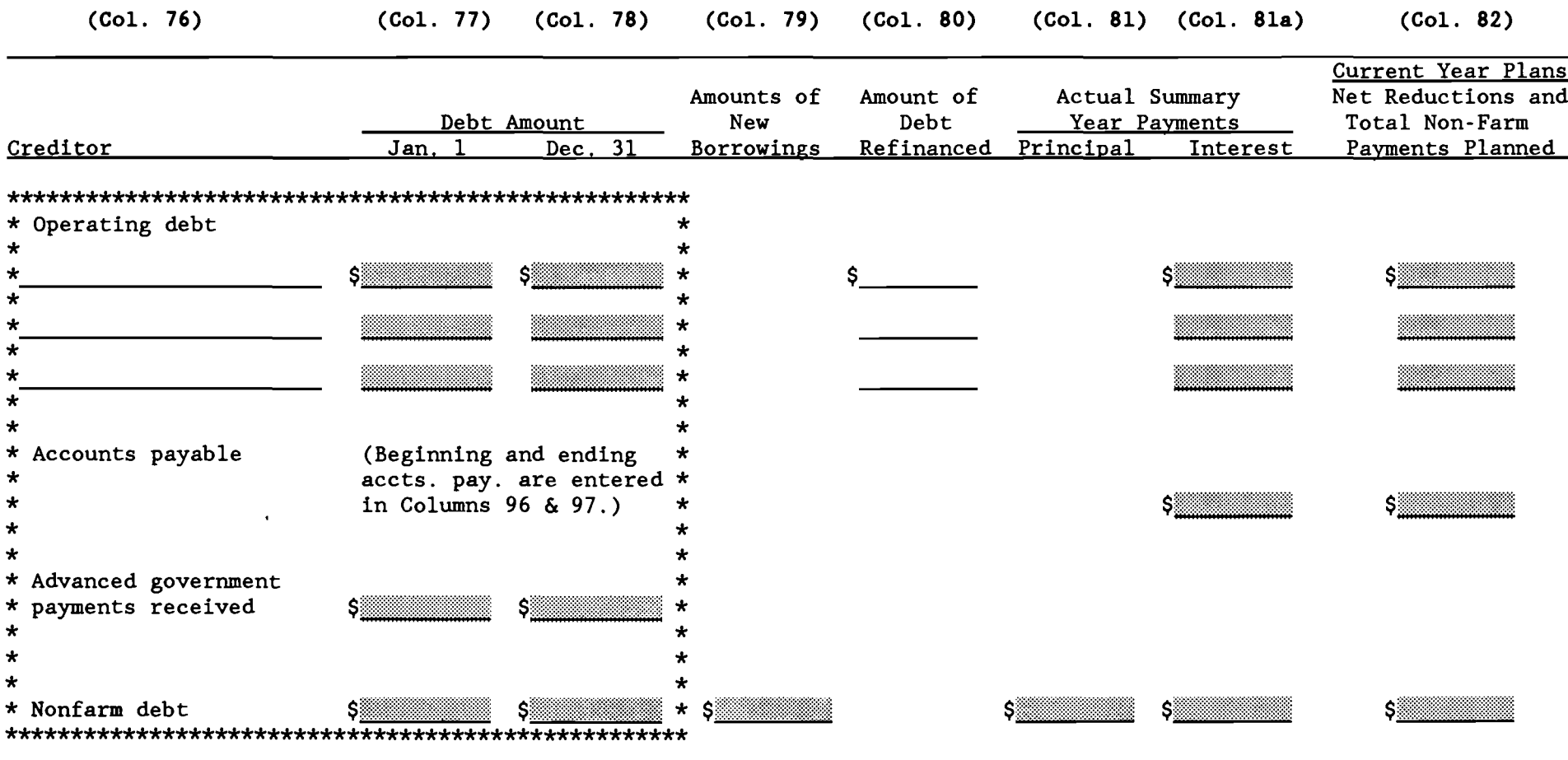

Computer entry: See page 42 for accounts payable (note that beginning/ending order is reversed - Col. 97 is beginning and Col. 96 is ending.

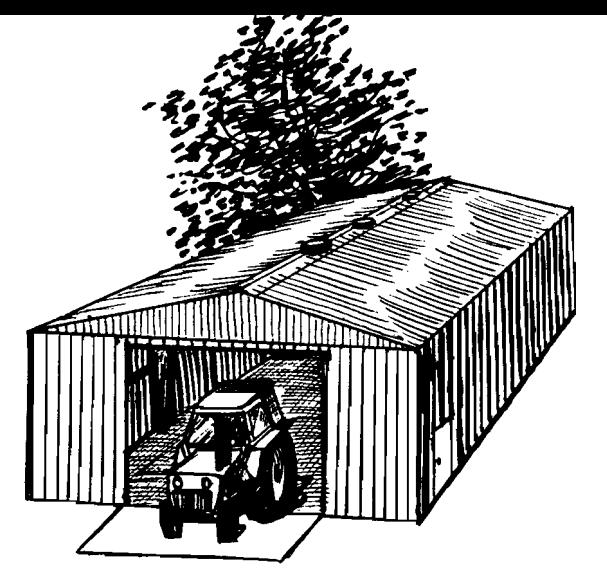

### **FINANCIAL LEASES**

*Fill in the following worksheet only if* you *are leasing cattle, equipment,* or *structures from* an *individual* or *company outside of your family* or *business.* 

Include only formal financial lease agreements where there is a scheduled payment commitment. This worksheet is not for recording of rent paid; rent information is recorded on the cash expenses worksheet in Column 100. The total amounts paid on financial leases in each category as recorded on the worksheet below in Column 85 should be added to the rent paid in each category, if any, and entered in Column 100.

# **FINANCIAL LEASES**

 $\sim$ 

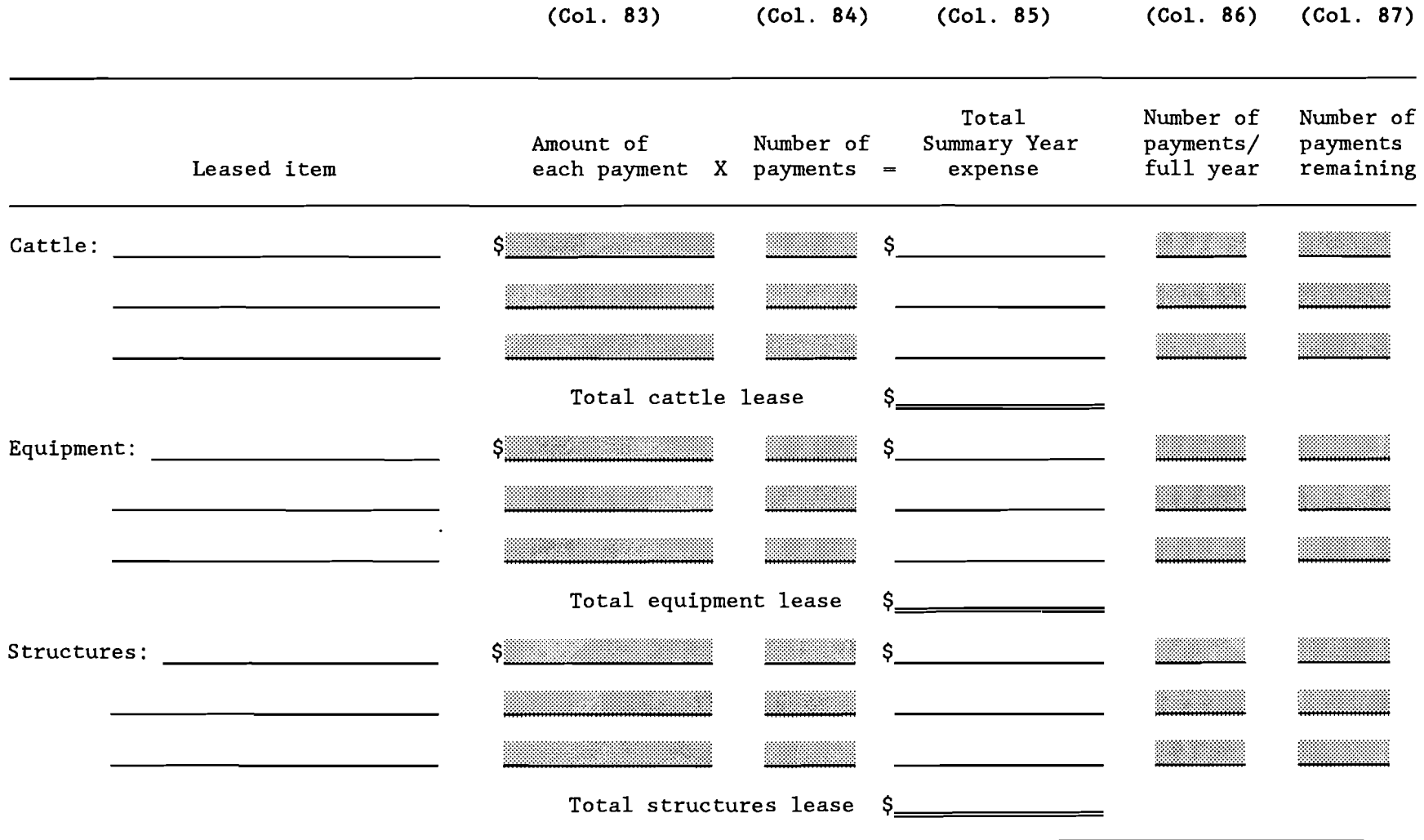

 $\mathcal{F}^{\pm}$ 

## **CHANGES IN OPERATING ACCOUNTS RECEIVABLE**

*This worksheet is for recording of changes in accounts receivable* and *allocating these changes* to *proper receipt category.* 

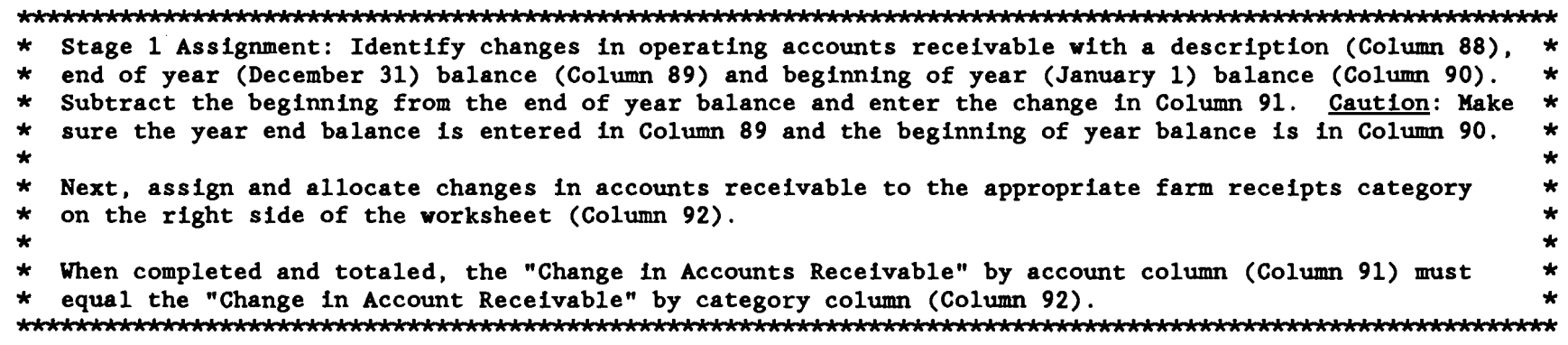

Example:

 $\alpha$ 

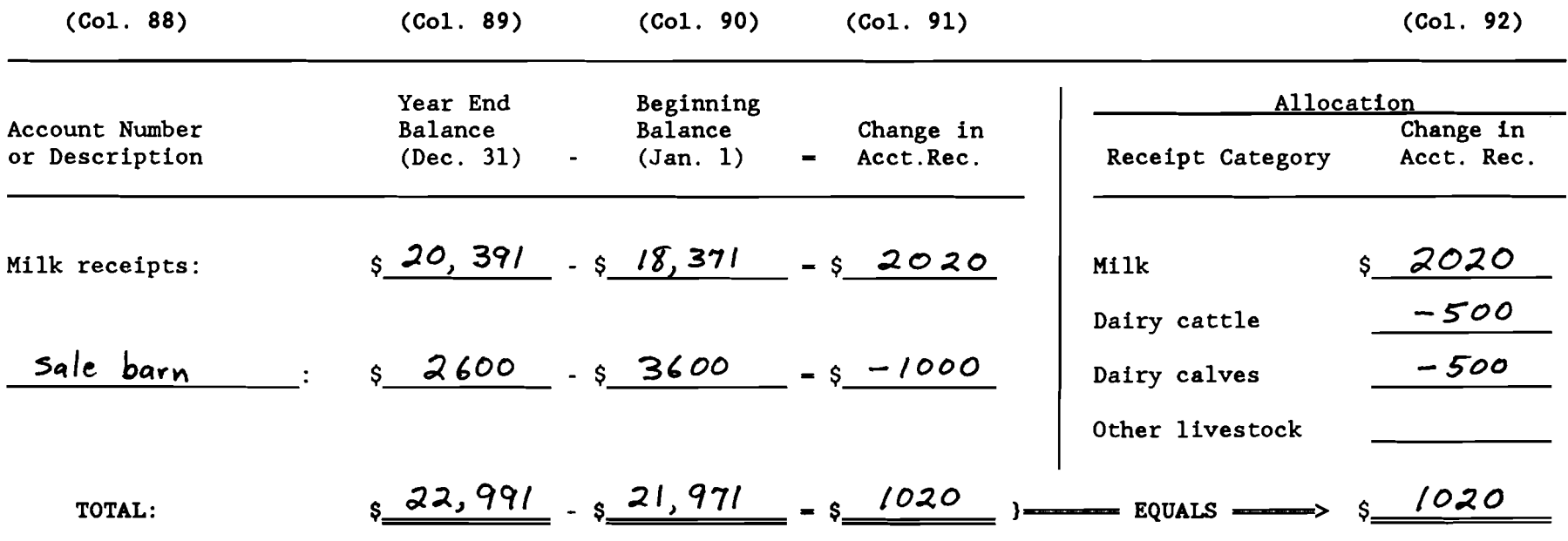

### **CHANGES IN OPERATING ACCOUNTS RECEIVABLE**  $(Co1. 88)$  $(Co1. 89)$  $(Co1. 92)$  $(Co1. 90)$  $(Co1. 91)$ Year End Beginning Allocation Account Number Balance Balance Change in Change in Receipt Category or Description  $(Dec. 31)$  $(Jan, 1)$ Acct.Rec. Acct. Rec. \*\*\*\*\*\*\*\*\*\*\*\*\*\*\*\*  $\star$  $\star$ Milk \* Milk receipts:  $\star$ ∗s∶  $\ddot{\phantom{0}}$  $\star$ Dairy cattle  $\star$ \*  $\star$  $\star$ ÷.  $\star$

 $\star$ 

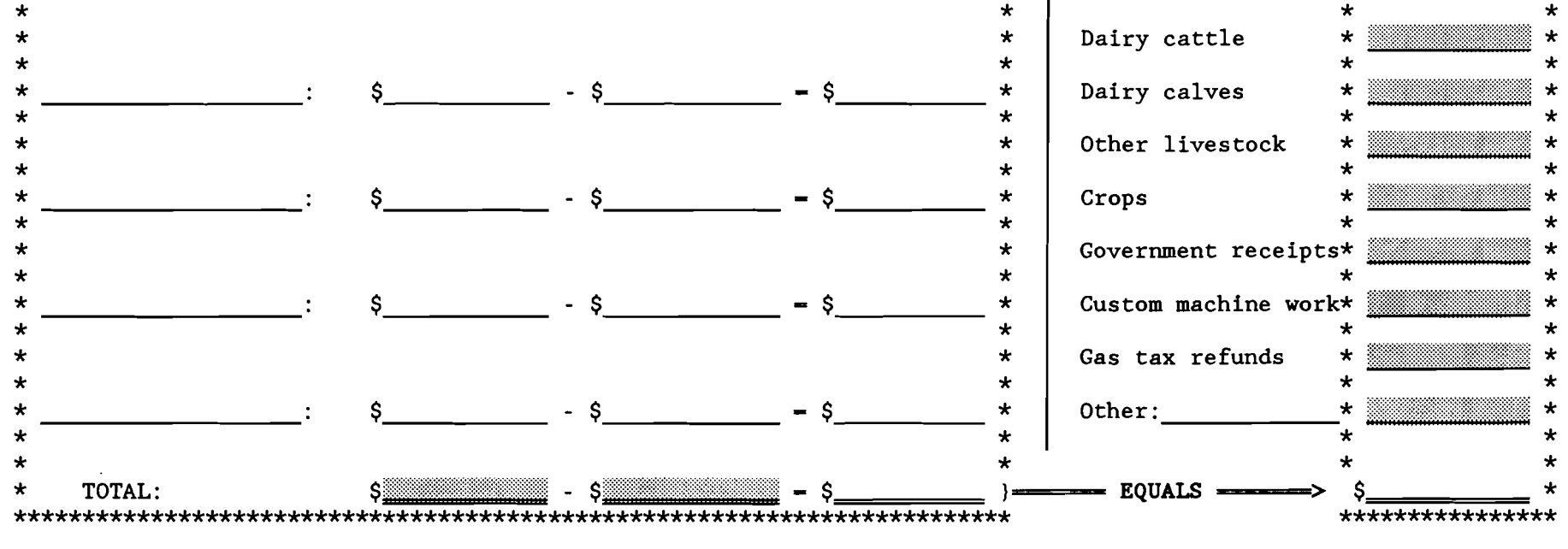

Computer entry: Data in Col.92 will be used with data on page 40 to complete Screen 12.

 $\star$ 

 $\star$ 

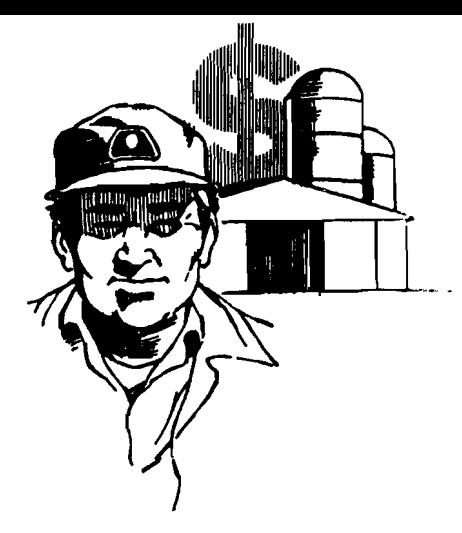

### **CASH RECEIPTS**

*This worksheet is a place for you* to *list farm and nonfarm receipts. This information will be combined with changes in inventories and accounts receivable* to *compute your accrual receipts for the year.* 

Below are some guidelines for recording summary year receipts:

- 1. Include gross value for pounds of milk sold.
- 2. Dairy cattle sales include receipts from cull cows and breeding stock. Include bob calf receipts under dairy calves sold.
- 3. Sales of standing and harvested field, fruit and vegetable crops go under crop sales. Maple products and wood sales should be reported as miscellaneous income. Include all receipts from custom work, gas tax refunds, and government receipts under the appropriate category.
- 4. Machinery and real estate sales have been accounted for in previous worksheets and must not be added in with other farm receipts.
- 5. Itemize and identify miscellaneous ("other") receipts of more than \$500. Include income from maple product sales and positions such as director of cooperative.
- 6. Nonfarm cash income from nonfarm work for self and spouse, tax refunds, principal and interest received from prior sale of farm assets, timber sales, gas and oil royalties, gravel sales, income from elected office, and other nonfarm income that is available for debt payments and family living. In some instances, receipts such as timber sales should be classified as farm income; i.e., if the farm operator has actively managed the enterprise and the corresponding expenses are included in Screen 13, page 11. Nonfarm income is necessary for the Annual Cash Flow Statement to balance, but it is not included when calculating farm profitability.
- 7. <u>Cash used in the business</u> from nonfarm capital is all the rest of the cash flowing into the farm business from nonfarm capital is all the rest of the cash flowing into the farm business from outside. Include cash from personal savings accounts, stocks or bonds converted to cash, cash gifts and in
- 8. Nonfarm noncash capital used in the farm business includes gifts and inheritances of farm assets and the conversion of nonfarm assets to farm assets. Exclude machinery and real estate from Column 94; these were previously entered in Columns 12 and 48, respectively.

## **CASH RECEIPfS**

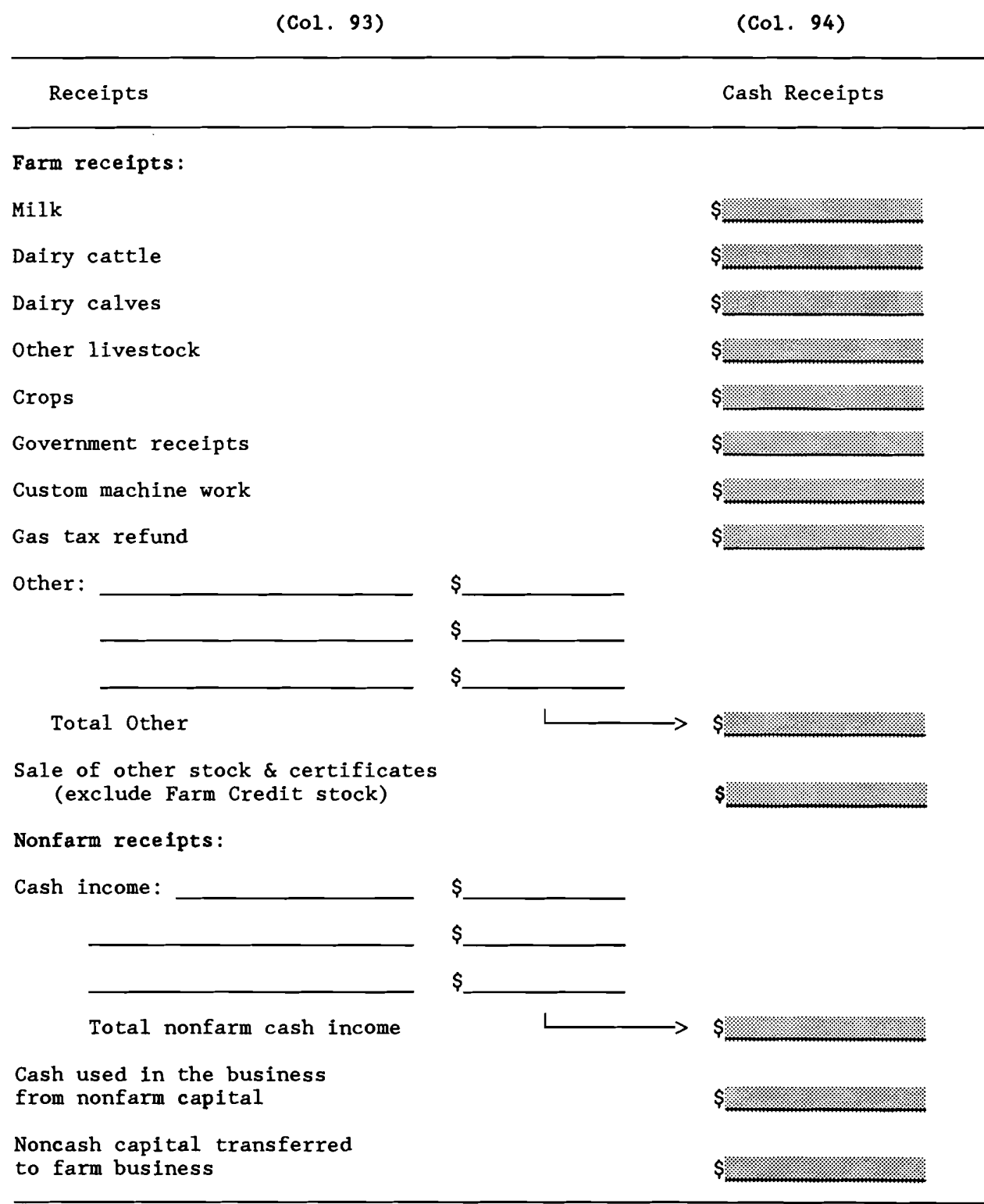

*Computer entry: Combine information* on *this page with accounts receivable information* on *page* 38 *(Col.* 92) to *complete Screen 12.* 

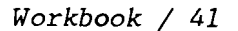

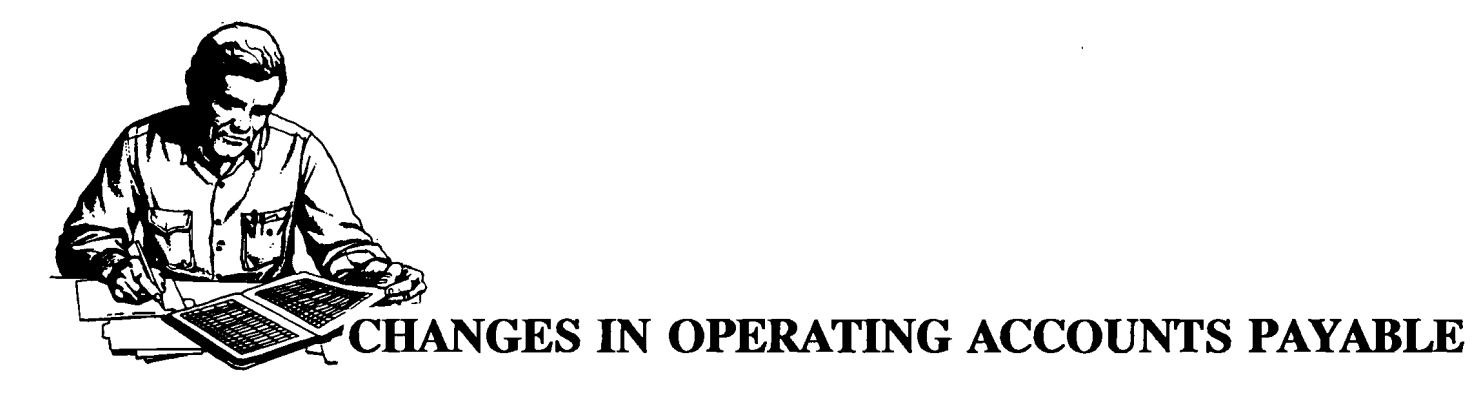

*This worksheet is for recording changes in accounts payable and allocating these changes* to *the proper expense category.* 

\* Stage 1 Assignment: Complete all columns (95 to 99) on the worksheet. Follow the guidelines below. \*

Guidelines for recording summary year changes in accounts payable:

- 1. Identify changes in open operating accounts payable by first entering the end of year balance (December 31) in Column 96, the beginning of year (January 1) balance in Column 97, and then subtracting the beginning of year balance from the end of year balance and enter in Column 98. These are accounts established when farm inputs, such as feed, fertilizer, farm supplies, machinery, repairs, and veterinarian services were bought on credit.
- 2. If there is more than one account per dealer or farm supplier (e.g., feed is purchased from the same supplier as fertilizer), list them separately on the left-hand portion of the worksheet to facilitate easier allocation to farm expense categories.
- 3. Assign and allocate changes in open operating accounts payable to appropriate farm expenses listed in Column 99 on the right side of the worksheet.
- 4. When more than one type of farm input is included in a particular open account, allocate to the expense categories using the estimated proportion of farm input actually purchased from the account during the year.
- 5. The totals of the two "Change in Accounts Payable" columns (Columns 98 and 99) must be equal.
- 6. If scheduled debt payments were not made, there is likely an increase in accounts payable for "interest". However, if the loan was refinanced and the unpaid amount added to the principal, the interest is considered paid and is reported with the debt payments.

## **CHANGES IN OPERATING ACCOUNTS PAYABLE**

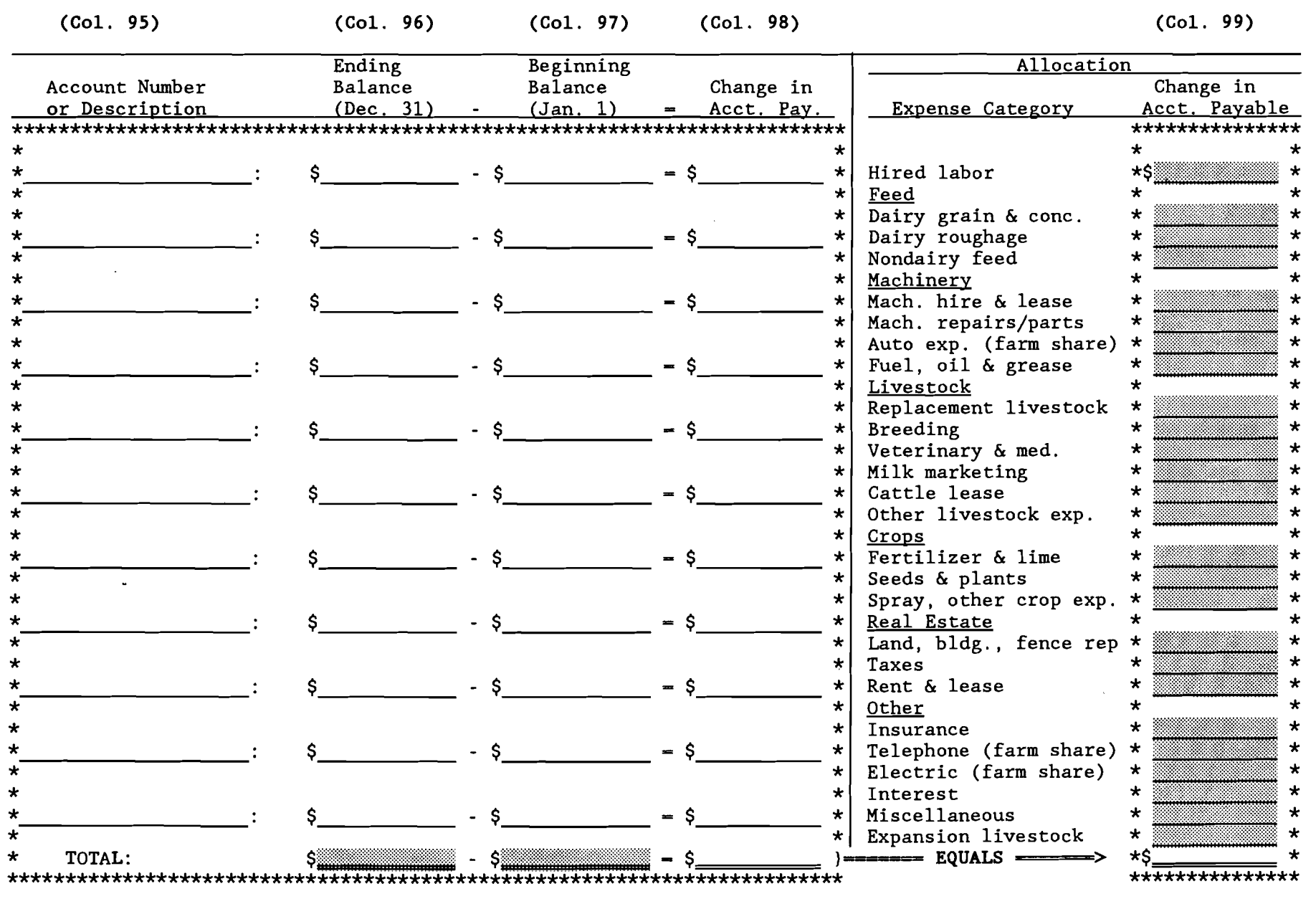

Computer entry: Combine Col. 99 with data on page 44 to complete Screen 13.

### **CASH AND PREPAID EXPENSES**

*This worksheet is for entering all cash expenses incurred during the summary year.* It is also used to record changes in prepaid expenses in categories where a change in inventory will not account for the changes in expense. Additional guidelines for recording summary year's expenses follow:

- 1. Enter hired labor expenses separately including wages, social security paid on labor, worker's compensation insurance (net of refunds), unemployment insurance, and privileges purchased for hired labor. Wages paid must be consistent with months of hired labor. Check to see that monthly wages range between \$600 and \$2,000 per employee. Make sure wages do not include "draws" to partners or wages of corporate owner/operators for individuals entered as operators in Column 55.
- 2. Dairy grain and concentrate bought should include the concentrate, minerals, protein, and grain purchased during the year for the dairy herd including cows, heifers, calves, and bulls. Dairy roughage includes hay and silage for the dairy herd as well as anhydrous ammonia purchased for silage additive. All feed purchased for livestock such as hogs, horses, and beef cattle should be included in Nondairy feed.
- 3. Milk marketing includes government assessments, milk hauling, milk.promotion, and coop dues. Do not include capital assessments. Other livestock expenses include DHIC dues, cattle registration, livestock board, milk house supplies, and bedding.
- 4. Enter all the town, county, and school taxes paid on farm real estate. Exclude taxes paid on your personal residence, income and self-employment taxes. (Itemize corporate taxes under miscellaneous.) Sales taxes should be capitalized along with cost of improvement.
- 5. Enter all the fire and farm liability insurance paid on farm property. Exclude life insurance and personal health insurance. Enter employee health insurance under hired labor.
- 6. Enter the farm share of electricity and telephone expenses.
- 7. Include all real estate rent paid and any lease payments on structures. Identify taxes and insurance paid by the rentee as rent. Enter machinery lease payments under machine hire, rent or lease, cattle lease payments under cattle lease/rent expense. See Column 85 for lease payments.
- 8. Include all interest paid on farm liabilities including finance charges.
- 9. Miscellaneous expenses should not be large. Include only those items which cannot be identified within another category. Maple product expenses should be entered as miscellaneous.
- 10. Cattle purchased must be divided into those purchased as replacements and those that increase the size of the herd (expansion). Start by allocating the increase in herd size recorded on the Livestock Inventory (Columns 32 to 40).
- 11. Personal withdrawals and family expenditures includes all cash withdrawals plus all additional nonfarm expenses paid with farm cash or from farm accounts (e.g., income tax, self-employment tax, life insurance). Include withdrawals used for nonfarm loan payments, savings and investments as well as family living expenses. Include borrowed capital used for nonfarm purchases, providing it has been entered as a new nonfarm liability in Column 78. If any or all "Nonfarm Cash Income" has been excluded from the value entered in Column 94, you must also exclude any family expenses paid from that income.
- 12. Change in prepaid expenses is the difference between the amount of an item prepaid on January 1 and the amount prepaid on December 31 (beginning year minus end-of-year). The total change in prepaid expenses (the sum of Column 101) must equal the difference between prepaid expense totals in Columns 65 and 66 (beginning year minus end-of-year).

# **CASH AND PREPAID EXPENSES**

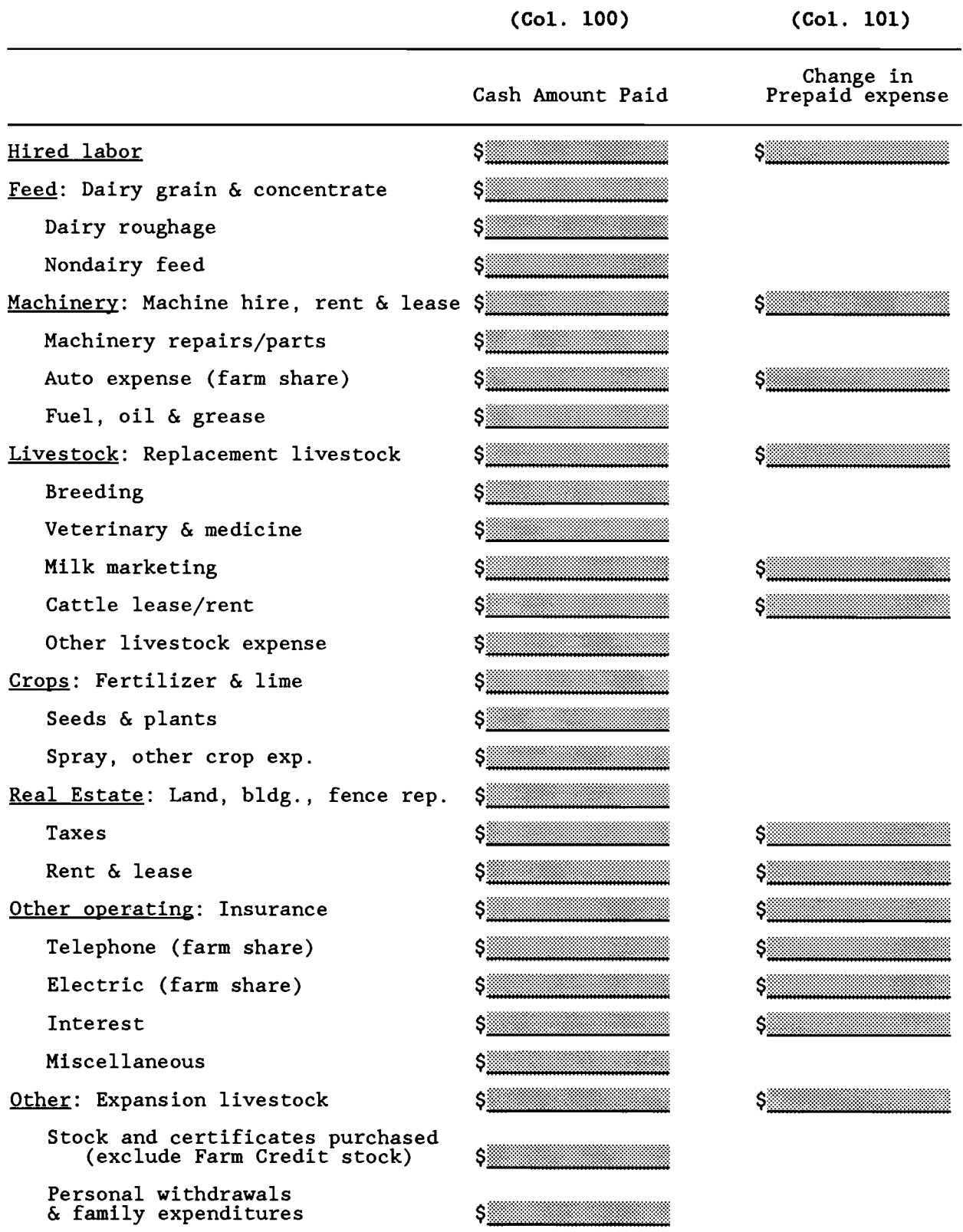

Combine information on this page with accounts payable data on page 42 (Col. 99) to complete Screen 13. Computer entry:

### **ACCRUAL CROP EXPENSE BY CROP**

*This worksheet is* used to *separate* your *total crop expense bills into the* ....<sup>I</sup> *amount spent* on hay crops, corn crops, and all other crops.

If you have this information broken down in your records, you need not record all of the detail here. The only essential information is the total row in each of the three categories of crop expense (fertilizer and lime, seeds and plants, and spray and other crop expense).

Columns 102 and 103 are for you to indicate date and description of expense for your information. Enter the total amount of each bill paid or expense in Column 104. Then assign amounts to hay crops, corn, and/or other crops in , Columns 105, 106, and 107. Columns 105, 106, and 107 should add to the amount in Column 104.

In most cases, it is possible to identify which crop large purchases of inputs were used on. Use field records, dates, and descriptions as clues for allocating the expenses. Unless you have a better basis for allocation, allocate lime expenses proportionately across all crop acres since benefits extend to crops grown in future years. Charge fertilizer, chemical, and seed costs to the crop to which they were applied.

In order to gain the improved accuracy of accrual accounting, this worksheet also has a place for you to enter changes in inventory and accounts payable. You have previously entered this information in Columns 28, 31, and 99. However, it is now necessary to break down these changes as to whether they relate to hay crops, corn crops, or other crops. The change in inventory number should be determined by subtracting Column 31 (end of year inventory) from Column 28 (beginning of year inventory) for the three crop expense categories. If you had an increase in inventory, the resulting number will be negative and should be entered with a negative sign in front of it. The changes in account payable can be read directly from Column 99 for each category. Again, the number may be positive or negative.

After entering the amount of the changes in inventory and account payable in Column 104, distribute the changes among the hay, corn or other crop categories.

As a result of your work on this sheet, your summary printout will provide you with a breakdown of crop expense by crop on a per tillable acre basis and per ton dry matter or per dry bushel basis. This information will be useful in evaluating potential changes in crop acreages and other cropping decisions.

Example:

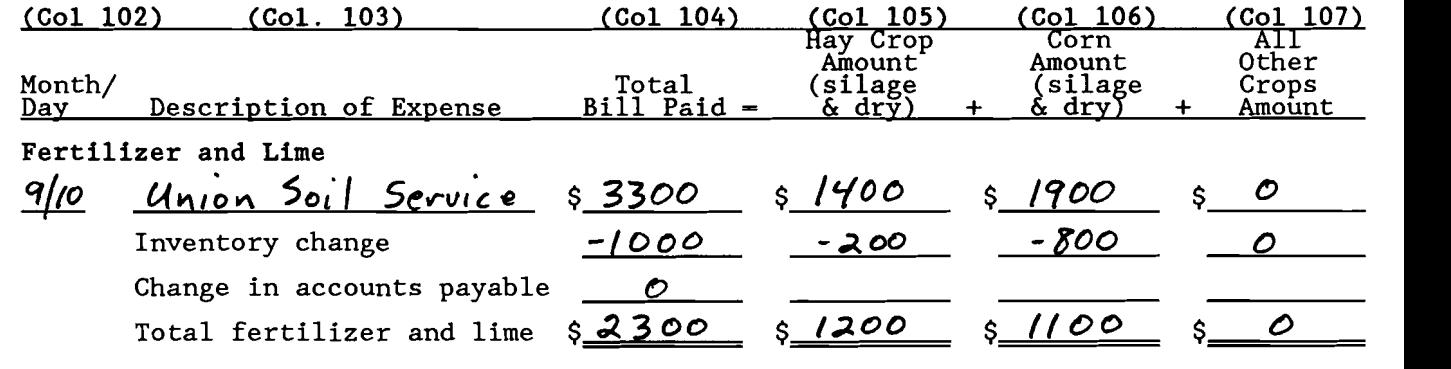

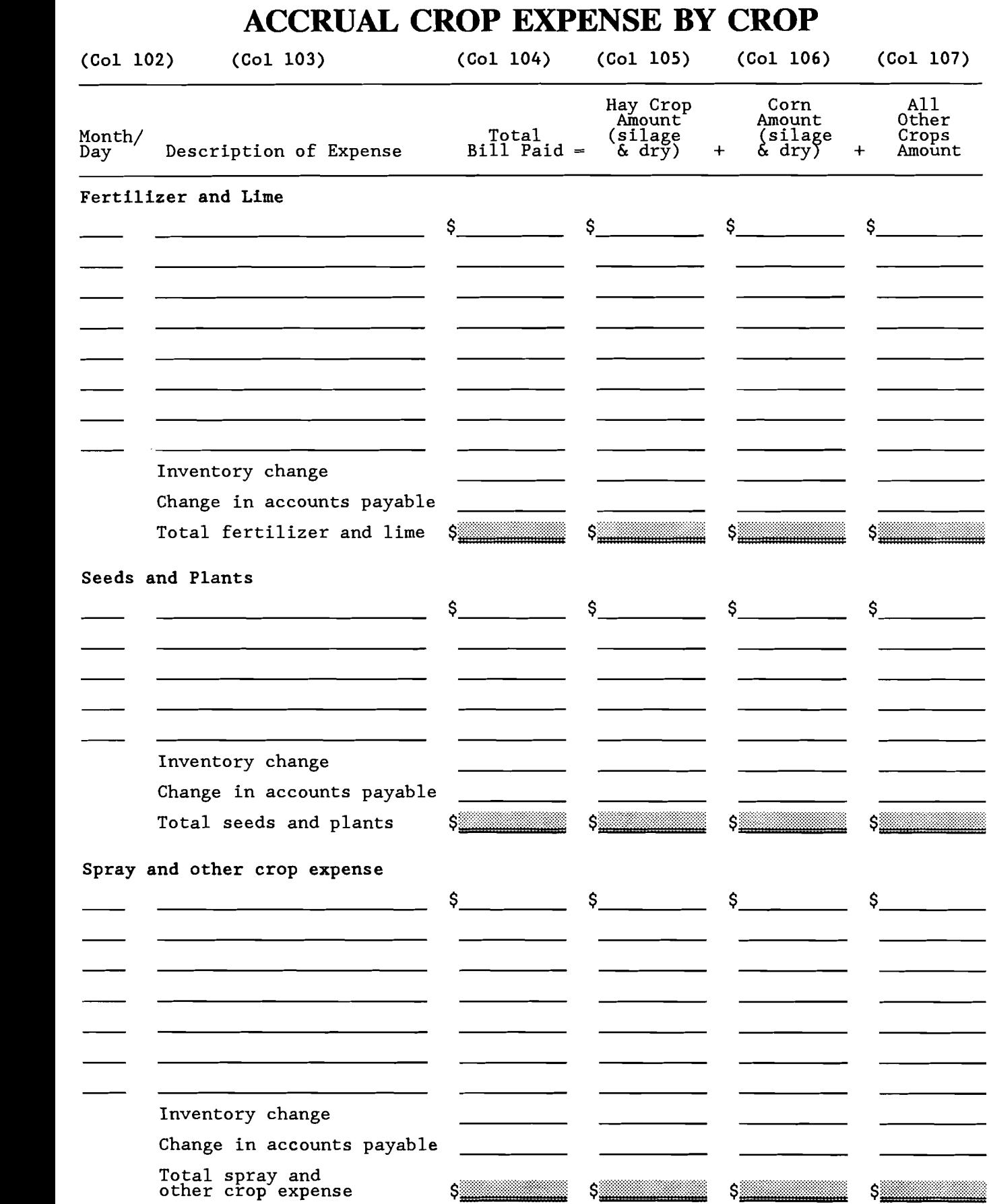

### r **APPENDIX**

The following worksheets do not have to be filled out to complete a farm business summary. They are provided as back-up worksheets to assist you in compiling some information which would then be transferred to one of the columns in the main section of the workbook.

 The machinery and equipment inventory worksheets (Columns Al and A2) are provided as a place to make an inventory record if you do not already have one. Another alternative would be to use a Cornell "Farm Inventory and Depreciation Book" which is available at your county Extension office.

Several worksheets are included to help you accurately estimate your physical inventories and crop production. These worksheets cover silo capacities, corn grain conversion, estimating grain and hay volumes, and compiling total crop production.

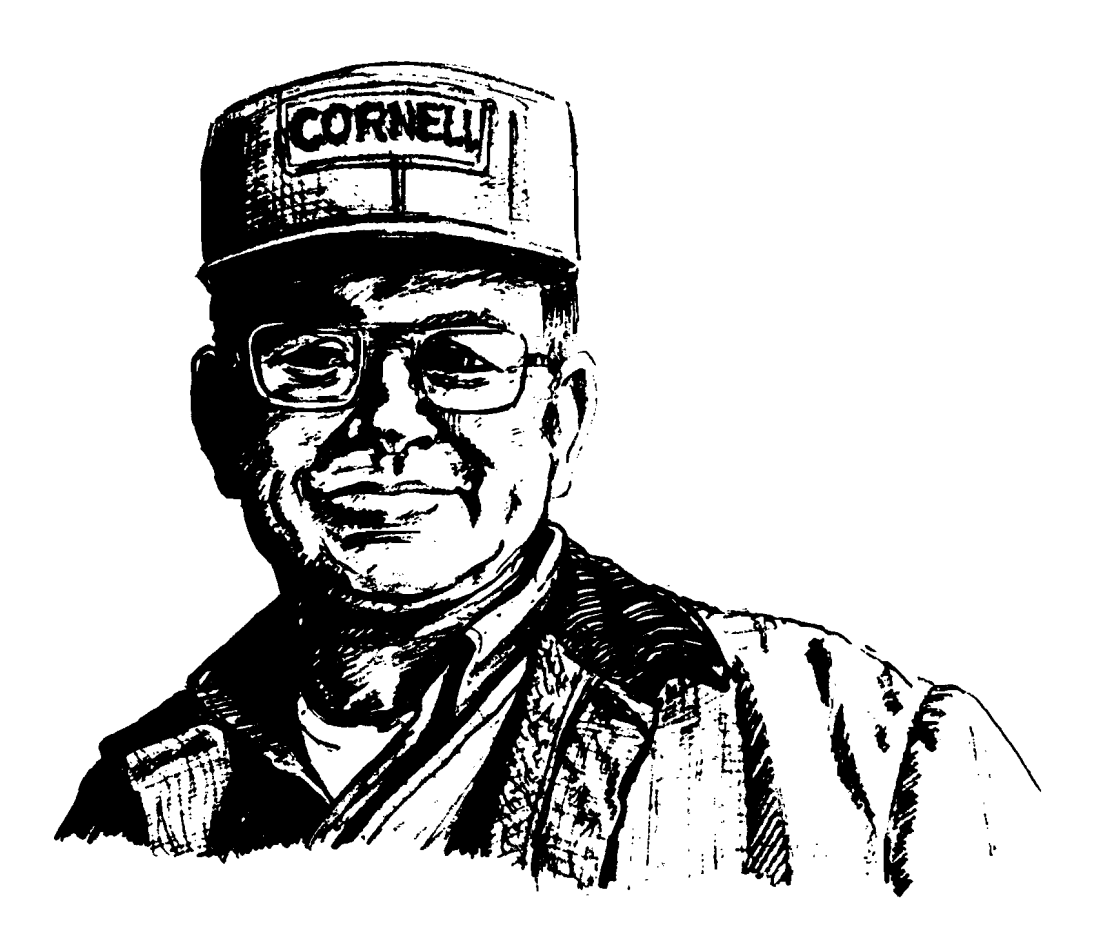

### **MACffiNERY AND EQUIPMENT**  <sup>I</sup>**INVENTORY WORKSHEETS**

The worksheets on Appendix pages 2 through 8 are for completion of an inventory record of machinery and equipment. If you already have such an inventory, it is not necessary to complete these worksheets. The only numbers which are essential to completion of a dairy farm business summary are the beginning and end of year total inventory values. These values are entered in **Columns 12 and 13** on workbook page 8. If you use the machinery and equipment inventory worksheets below, transfer the totals from Appendix page 8 to the appropriate lines on workbook page 8.

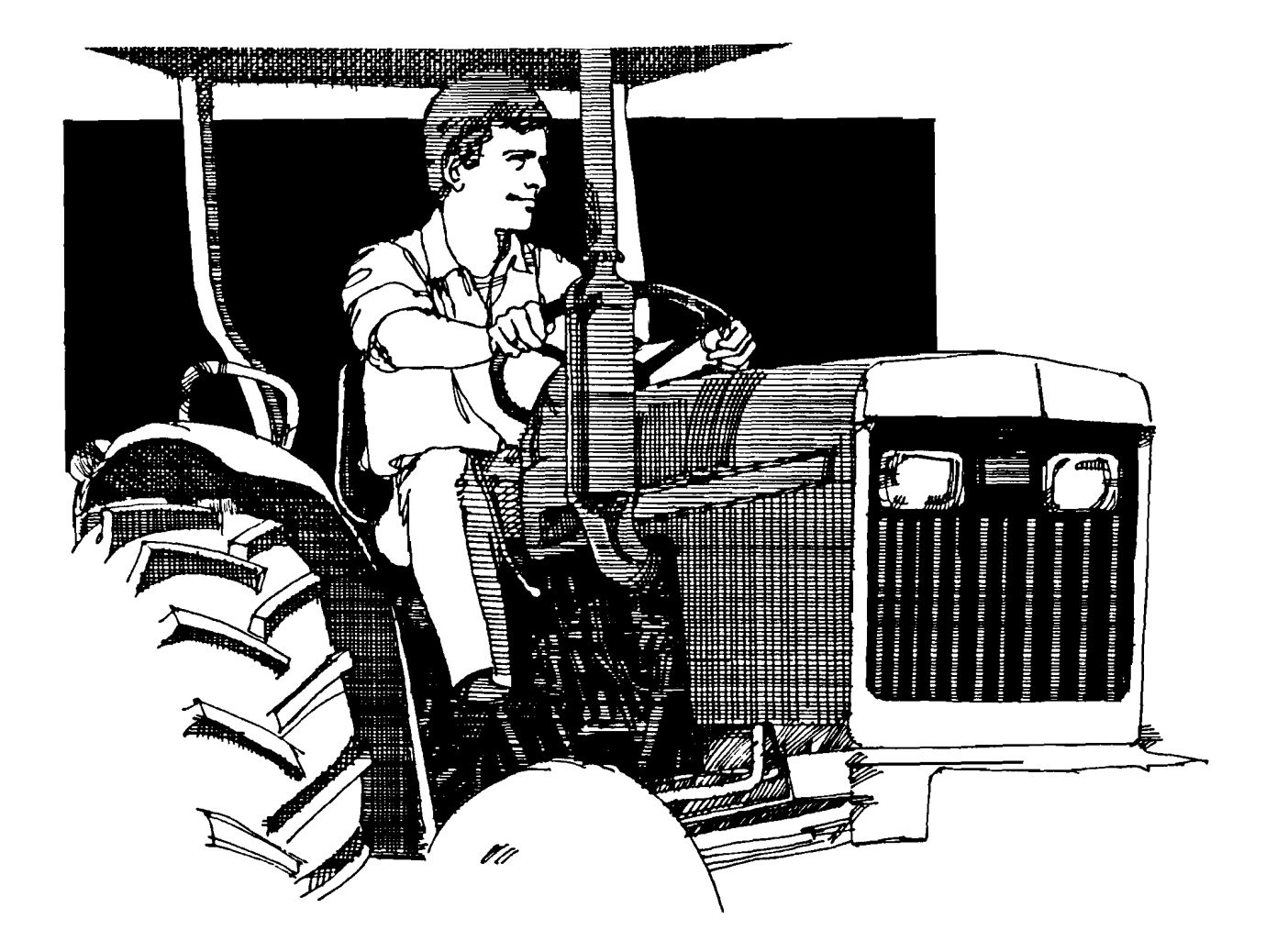

 $\bar{\gamma}$ 

## **MACHINERY AND EQUIPMENT INVENTORY**

The value of used machinery and equipment should be based on current market or sale prices, reduced by the cost that would be incurred to sell the item.

![](_page_49_Picture_88.jpeg)

 $\bar{z}$ 

# MACHINERY AND EQUIPMENT INVENTORY (continued)

![](_page_50_Picture_22.jpeg)

# **MACHINERY AND EQUIPMENT INVENTORY (continued)**

 $\sim$ 

![](_page_51_Picture_105.jpeg)

# **MACHINERY AND EQUIPMENT INVENTORY (continued)**

![](_page_52_Picture_101.jpeg)

# **MACHINERY AND EQUIPMENT INVENTORY (continued)**

![](_page_53_Picture_112.jpeg)

# **MACHINERY AND EQUIPMENT INVENTORY, (continued)**

![](_page_54_Picture_103.jpeg)

# **MACHINERY AND EQUIPMENT INVENTORY, (continued)**

![](_page_55_Picture_56.jpeg)

### **CROP WORKSHEETS**

The following eight pages (10-17) are to assist you with completion of the crop production information. They should be helpful in working on Columns **14,**  17. 62-64, 102-101 of the workbook. It is not essential for you to fill in the worksheets below; they are here for your use only.

![](_page_56_Picture_3.jpeg)

## **CORN GRAIN CONVERSION WORKSHEET**

![](_page_57_Picture_221.jpeg)

Use Table 1 below. <sup>2</sup>Use Table 2 below.

### TABLE 1. TOWER SILO CAPACITIES FOR HIGH MOISTURE CORN

![](_page_57_Picture_222.jpeg)

<sup>3</sup>Based on 33 percent moisture content. 4Based on 28 percent moisture content. HMEC stored in horizontal silos will range from 40 to 42 pounds per cubic foot.

### TABLE 2. CORN GRAIN CONVERSION TABLE

![](_page_57_Picture_223.jpeg)

 $5$ One bushel of no. 2 corn at 15.5 percent moisture content.

![](_page_58_Picture_358.jpeg)

![](_page_58_Picture_359.jpeg)

\*This table was adapted by the Departments of Agricultural Engineering and Agricultural Economics from a silo capacity table developed by the National Silo Association, 1201 Waukegan Road. Glenview, Illinois and added to by the Departments of Agricultural Engineering and Agricultural Economics, the University of Wisconsin.

### APPROXIMATE CAPACITY OF HORIZONTAL SILOS

The following tables give approximate capacity of horizontal silos in tons based on 70 percent moisture silage, good packing practices, and level full condition after settling. Allowance should be made for sloping end(s), i.e., the capacity indicated is for full length of average depth, so for design purposes add depth of silo to this length.

![](_page_59_Picture_451.jpeg)

### Estimating Grain and Hay Volume *Workbook Appendix* / 13

- Grain. A bushel of grain contains 1.25 cubic feel. Multiply the length of the bin by the width, by the depth (all in feet). to get cubic feel. Then divide cubic feel by 1.25. A quicker way is to multiply the cubic feel by 0.8 If the storage unit is round, use the formula  $\pi$  r<sup>2</sup> x height = cubic feet. For start A bushel or grain contains 1.25 close feel by 1.25. A quicker way is to multiply the cubic feel by 0.8. If the<br>storage unil is round, use the formula  $\pi$  r<sup>3</sup> x height = cubic feet.<br>Example: Bin 10 x 4 x 3 equa
	- Bedding'

![](_page_60_Picture_350.jpeg)

<sup>1</sup>Special Bulletin 4, Planning Stall Barns, October Experiment Station, University of Wisconsin, Madison, Wisconsin 53706

### Estimating Ear Corn Volume

### General Directions

to net bushels.

Multiply the length times the width times the height (all in feet) to get cubic feet. If the storage unit is round, use the formula  $\pi$ r<sup>2</sup>x height equals cubic feet. To get bushels, multiply cubic feet times 0.4 or divide cubic feet by 2.5.

### Two Moisture Content Corrections'

![](_page_60_Picture_351.jpeg)

![](_page_60_Picture_352.jpeg)

1) Example: 10,000 cubic feet of storage<br>Dry  $-$  10,000 cubic feet x 4/9 = 4,444 Bu. New - 10,000 cubic feet x 4/10 = 4,000 Bu. Damp  $-$  10,000 cubic feet x 4/11 = 3,636 Bu.<br>2) Example: 10.000 cubic feet of storage.

![](_page_60_Picture_353.jpeg)

<sup>1</sup> Pages 44 and 49. Agricultural Handbook No. 230 Farmer's Handbook of Financial Calculations, USDA

### If damp - Standard Weights of Farm<br> **Exactuate Bas Bushal Products Per Bushels**

![](_page_60_Picture_354.jpeg)

### **TILLABLE LAND USE BY FIELD**

![](_page_61_Picture_34.jpeg)

\* Transfer total acres for each crop to Column 62, page 28. Cross-check total tillable acres at bottom of Column 62 against Tillable Land, Acres Owned (Column 60) plus Acres Rented (Column 61), in Land Inventory on page 26.

 $\ddot{\phantom{a}}$ 

### **TILLABLE LAND USE BY FIELD (continued)**

![](_page_62_Picture_64.jpeg)

\* Transfer total acres for each crop to Column 62, page 28. Cross-check total tillable acres at bottom of Column 62 against Tillable Land, Acres Owned (Column 60) plus Acres Rented (Column 61), in Land Inventory on page 26.

### TOTAL CROP PRODUCTION

![](_page_63_Picture_33.jpeg)

\*Use this worksheet if you don't have a count of number of bales produced. An alternative would be to multiply number of bales times average bale weight.

\*\*Enter as decimal, e.g., 40% is entered as .4.

### Hay Crop Silage, Corn Silage, or High Moisture Corn in Tower Silos\*\*\*\*

![](_page_63_Picture_34.jpeg)

\*\*\* For width, average width at top and bottom of trench.<br>\*\*\*\* Transfer total production for each crop to Column 63, page 28.

### **GROWN FEED INVENTORY**

*This worksheet is used* to *calculate beginning and end of year inventory of all* grown feeds. These are crops that you raised for feed. Purchased feed is not included here.

If you have an end of year inventory of grown feeds for the year prior to the summary year, this can be used to complete the beginning of year portion of the worksheet for January 1. If you are without the prior year's ending inventory figures, it may be easier to start by determining the summary year's ending inventory (December 31). In other words, start by completing the right side of the worksheet. Then make your best estimates of the quantities you had on hand at the beginning of the year (January 1). One method is to compare what you have at the summary year' end with what you think you had at the prior year's end.

![](_page_64_Picture_103.jpeg)

![](_page_64_Picture_104.jpeg)

End of crop worksheets.

 $\sim$ 

 $\hat{C}$ 

 $\sim$ 

 $\bar{\alpha}$ 

 $\chi$ 

### SAMPLE FARMER LIVESTOCK INVENTORY EXAMPLE

Sample Farmer had 50 head of young stock valued at \$30,500 at the beginning of the year. At the end of the year he still had 50 head of young stock and his total inventory value had increased to \$36.00.

How much of an increase can be attributed to growth and herd improvement and how much to change in market prices?

A completed livestock inventory worksheet can provide the answers. At the beginning of the year, Sam had 10 bred heifers, 20 open yearlings, and 20 calves. At the end of the year he had 20 bred heifers that are younger and smaller than the 10 he had at the beginning of the year, but bred heifer prices have increased \$100 during the year. The open yearlings did not change in quality or price during the year. The 10 calves in the year end inventory are older than last year's group. The increase in young stock value due to a change in the physical make up of the herd was \$3500 while higher prices at the end of the year resulted in an increase due to appreciation of \$2000.

![](_page_66_Picture_33.jpeg)

![](_page_66_Picture_34.jpeg)

### Other Agricultural Economics Extension Publications

 No. 91-17 Dairy Farm Business Summary Southeastern New York 1990

Stuart F. smith Linda D. Putnam Alan S. White Gerald J. Skoda

- No. 91-18 supermarket Dairy Department: An overview of operations and Performance
- No. 91-19 Dairy Farm Business Summary Eastern New York Renter Summary 1990
- No. 91-20 National and State Trends in Milk Production, 1991
- No. 91-21 New York Milk Production from 1979 to 1989: A county and Regional Analysis
- No. 91-22 Fruit Farm Business Summary Lake ontario Region New York 1990
- No. 91-23 Time-of-Use pricing for Electric Power: Implications for New York Dairy Farmers
- No. 91-24 custom Raising Dairy Replacements: Practices and costs, 1990
- No. 91-25 The Year 2000: A Food Industry Forecast
- $No. 91-26$ List of Available Agricultural Economics Publications July 1, 1990 - June 30, 1991
- Stephen E. Hadcock
- Edward McLaughlin David Russo
- Linda D. Putnam Stuart F. Smith
- Andrew Novakovic Kevin Jack Maura Keniston

Kevin E. Jack Andrew M. Novakovic

Darwin P. Snyder Alison M. DeMarree

Mark c. Middagh Nelson L. Bills Richard N. Boisvert

Jason A. Karszes B. F. Stanton

- David M. Russo Edward W. McLaughlin
- Dolores Walker